## МИНИСТЕРСТВО ПРОСВЕЩЕНИЯ РФ **федеральное государственное бюджетное образовательное учреждение высшего образования «КРАСНОЯРСКИЙ ГОСУДАРСТВЕННЫЙ ПЕДАГОГИЧЕСКИЙ УНИВЕРСИТЕТ им. В.П. АСТАФЬЕВА»**

(КГПУ им. В.П. Астафьева)

Кафедра-разработчик Кафедра информатики и информационных технологий в образовании

## РАБОЧАЯ ПРОГРАММА ДИСЦИПЛИНЫ

## **ИНФОРМАЦИОННО-КОММУНИКАЦИОННЫЕ ТЕХНОЛОГИИ В ОБРАЗОВАНИИ И СОЦИАЛЬНОЙ СФЕРЕ**

Направление подготовки: 39.03.02 Социальная работа Направленность (профиль) образовательной программы «Реабилитолог в социальной сфере»

> Квалификация (степень) выпускника БАКАЛАВР

Рабочая программа дисциплины «Информационно-коммуникационные технологии в образовании и социальной сфере» составлена

*к.п.н, доцентом кафедры ИИТвО Дорошенко Е.Г.к.п.н, доцентом кафедры ИИТвО Ивкиной Л.М. к.п.н, доцентом кафедры ИИТвО Ломаско П.С. к.п.н, доцентом кафедры ИИТвО Сыромятниковым А.А.к.т.н, доцентом кафедры ИИТвО Николаевой Ю.С. к.п.н, доцентом кафедры ИИТвО Хегай Л.Б.* Рабочая программа дисциплины обсуждена на заседании кафедры-разработчика *ИИТвО*

*протокол № 9 от «08» мая 2019 г.*

Заведующий кафедрой Пак Н.И

Одобрено научно-методическим советом специальности (направления подготовки)института социально-гуманитарных технологий «14» мая 2019 г. Протокол № 9

Председатель НМСС (Н)  $\mathbb{Z}$  Е. П. Кунстман

Рабочая программа дисциплины актуализирована и обсуждена на заседании кафедры *ИИТвО*

"20" мая 2020г., протокол № 11

Заведующий кафедрой Н.И. Пак

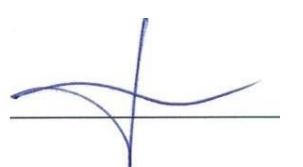

Одобрено научно-методическим советом специальности (направления подготовки)института социально-гуманитарных технологий

Протокол № 8 от 20.05.20

Председатель НМСС (Н)  $\mathbb{Z}$  Е. П. Кунстман

Рабочая программа дисциплины актуализирована

#### *к.п.н, доцентом кафедры ИИТвО Дорошенко Е.Г.*

Рабочая программа дисциплины обсуждена на заседании кафедры-разработчика *ИИТвО*

"12" мая 2021 г., протокол № 9

Заведующий кафедрой Пак Н.И

Одобрено научно-методическим советом специальности (направления подготовки) института социально-гуманитарных технологий 21 мая 2021 г., протокол №8

 $\mathbb{Z}$ 

Председатель НМСС (Н) \_ Е. П. Кунстман

### **1. ПОЯСНИТЕЛЬНАЯ ЗАПИСКА**

#### **1.1. Место дисциплины в структуре образовательной программы**

Программа дисциплины разработана в соответствии с федеральным государственным образовательным стандартом высшего образования по направлению подготовки 39.03.02 Социальная работа (уровень бакалавриата), утвержденным приказом Министерством образования и науки Российской федерации от 28 февраля 2018 г. № 76; Федеральным законом «Об образовании в РФ» от 29.12.2012 № 273-ФЗ; нормативно-правовыми документами, регламентирующими образовательный процесс в КГПУ им. В.П. Астафьева по направленности (профилю) образовательной программы «Реабилитолог в социальной сфере», очной формы обучения в институте социально-гуманитарных технологий КГПУ им. В.П. Астафьева с присвоением квалификации бакалавр.

Дисциплина относится к дисциплинам обязательной части учебного плана основной образовательной программы, изучается в 1 и 4 семестрах

#### **1.2. Трудоемкость дисциплины**

Общая трудоемкость дисциплины составляет 4 зачетных единицы, 144 часа, По очной форме обучения:

Контактная работа с преподавателем 64.58 час:

- лекций - 32 час.

- лабораторных работ – 32 час.

Часов самостоятельной работы – 43.75 час.

Контроль:

Зачет 1 семестр

Экзамен 4 семестр - 35.67 час

#### **1.3. Цели освоения дисциплины**

**Основная цель дисциплины**: формирование способности и готовности обучающихся к использованию информационно-коммуникационных технологий в качестве инструментов (средств) решения задач учебно-познавательной и будущей профессиональной деятельности.

#### **Задачи:**

-создать условия для формирования способности решать стандартные задачи учебно- познавательной и профессиональной деятельности на основе информационной и библиографической культуры с применением информационнокоммуникационных технологий и с учетом основных требований информационной безопасности

-создать условия для формирования способности применять информационнокоммуникационные технологии для ориентирования в современном информационном пространстве

-создать условия для формирования способности: самостоятельно формировать информационное пространство для учебно- познавательной и будущей профессиональной деятельности; приобретать и использовать, в том числе с помощью информационных технологий, новые знания и умения.

#### **1.4. Планируемые результаты обучения**

Процесс изучения дисциплины направлен на формирование следующих компетенций:

УК-1. Способен осуществлять поиск, критический анализ и синтез информации, применять системный подход для решения поставленных задач

ОПК-1. Способен применять современные информационнокоммуникационные технологии в профессиональной деятельности в сфере социальной работы

Дисциплина «Информационно-коммуникационные технологии в образовании и социальной сфере» направлена на формирование компетенций, указанных в утвержденном Университетом Рабочим учебным планом основной профессиональной образовательной программы по направлению подготовки «Социальная работа» (Таблица 1).

Таблица 1

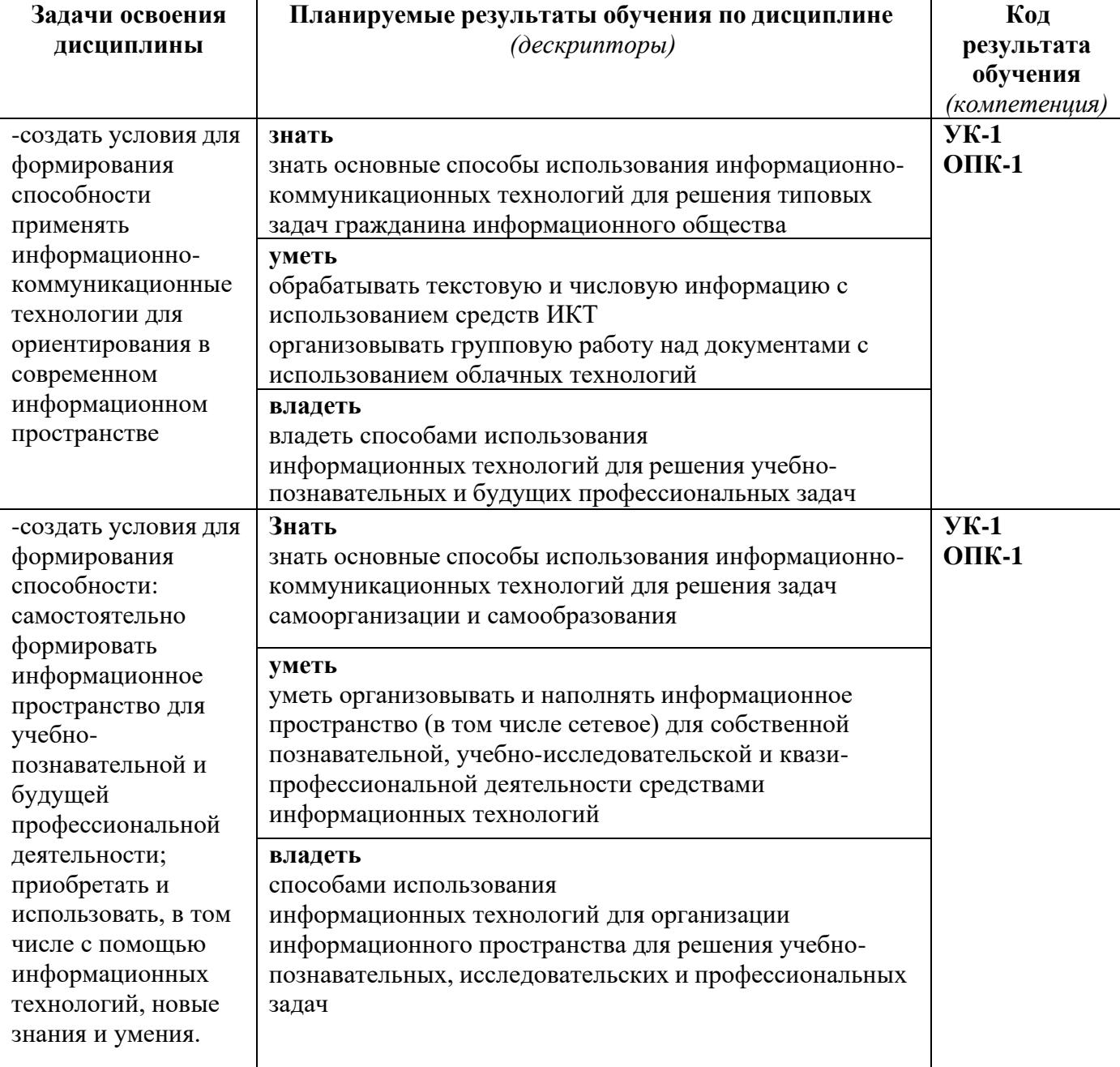

### **Планируемые результаты обучения**

В ходе изучения дисциплины используются такие методы текущего контроля успеваемости как: посещение лекций, выполнение лабораторных работ, написание реферата.

Формы промежуточной аттестации – зачет, экзамен.

Оценочные средства результатов освоения дисциплины, критерии оценки выполнения заданий представлены в разделе «Фонды оценочных средств для проведения промежуточной аттестации.

#### **1.6. Перечень образовательных технологий, используемых при освоении дисциплины**

Рабочая программа дисциплины включает учебные задания, направленные на изучение и анализ тенденций изменений среды и условий осуществления задач будущей профессиональной деятельности с учетом перспектив развития средств ИКТ, необходимых для их решения.

Удельный вес занятий, проводимых в интерактивных формах, составляет не менее 30% аудиторных занятий. В курсе применяются следующие интерактивные методы и формы проведения учебных занятий: мозговой штурм; дискуссия.

В курсе применяются следующие образовательные технологии:

*Технология развития критического мышления через чтение и письмо* (РКМЧП) - представляет собой целостную систему, формирующую навыки работы с информацией в процессе чтения и письма. Она направлена на то, чтобы заинтересовать обучающегося, то есть пробудить в нем исследовательскую, творческую активность, задействовать уже имеющиеся знания, затем – представить условия для осмысления нового материала и, наконец, помочь ему творчески переработать и обобщить полученные знания.

*Технология программированного обучения* - управляемое усвоение программированного учебного материала с помощью электронного обучающего устройства. Программированный учебный материал представляет собой серию сравнительно небольших порций учебной информации («кадров», файлов,

«шагов»), подаваемых в определенной логической последовательности. Программированные учебные материалы размещаются в электронной среде дисциплины в дополнение к традиционным лекциям.

*Технология электронного обучения* - обучение с помощью информационнокоммуникационных технологий посредством электронной среды дисциплины, реализованной на платформе Moodle.

## **2. ОРГАНИЗАЦИОННО-МЕТОДИЧЕСКИЕ ДОКУМЕНТЫ**

## **2.1. Технологическая карта освоения дисциплины**

**(общая трудоемкость дисциплины 4 з.е.)**

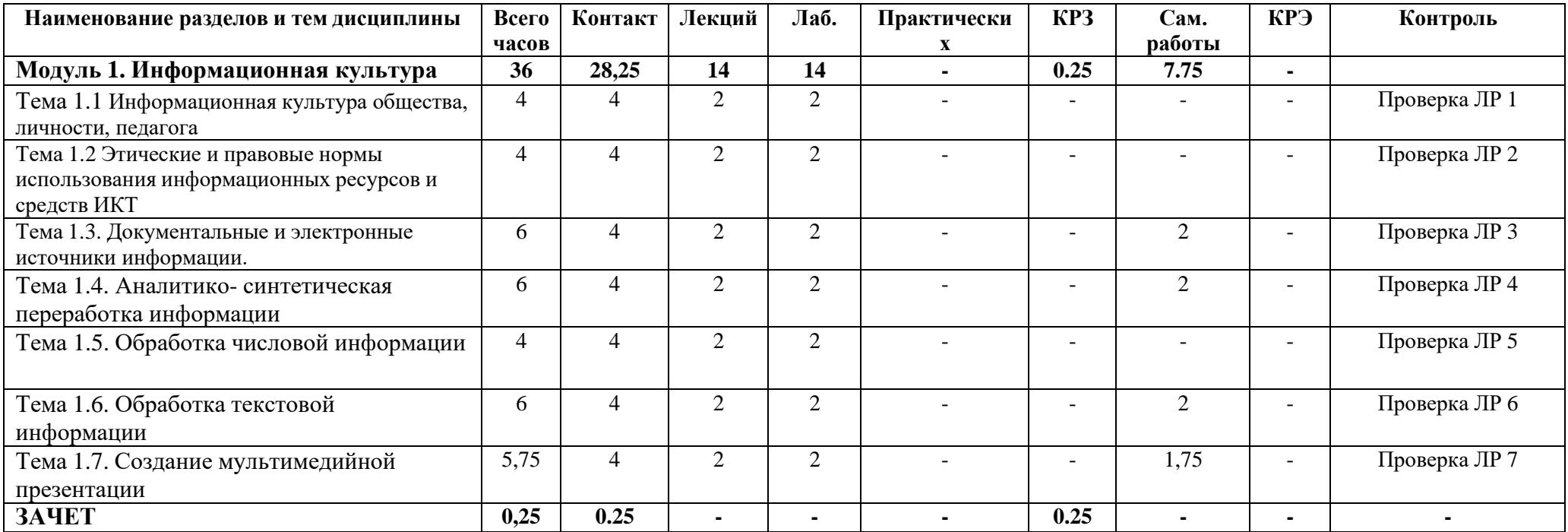

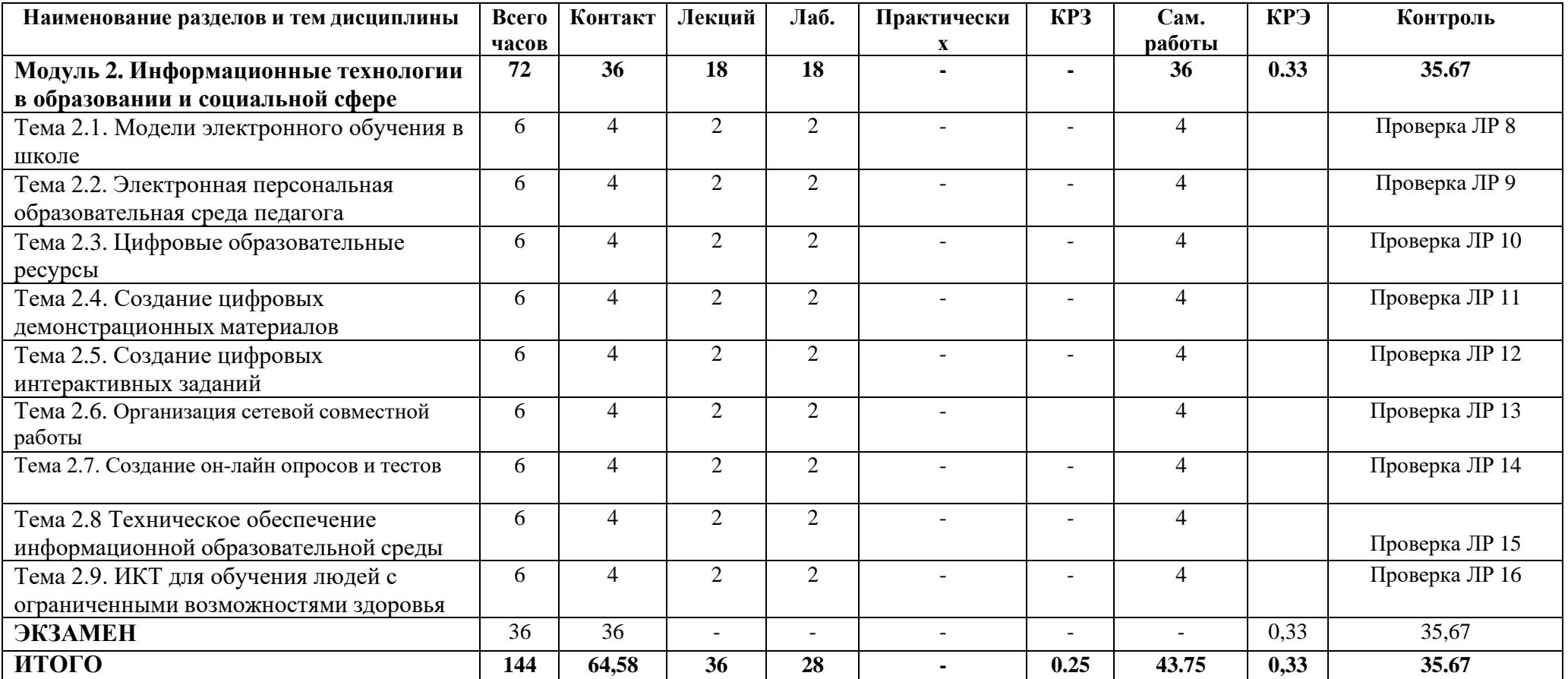

#### **2.2 Содержание основных разделов и тем дисциплины**

#### **Модуль 1. Информационная культура**

*Тема 1.1 Информационная культура общества, личности, педагога*

Информационные революции Становление информационного общества. Плюсы и минусы информационного общества. Информационная грамотность. Цифровая грамотность. Информационная культура личности.

Информационная культура общества. Составляющие профессиональной ИКТкомпетентности педагога.

*Тема 1.2 Этические и правовые нормы использования информационных ресурсов и средств ИКТ*

Этические основы использования ИКТ. Компьютерная этика. Сетевой этикет. Этикет при общении по электронной почте. Этикет в социальных сетях. Правовые основы использования ИКТ. Основные законы и законодательные акты РФ, регулирующие информационное право. Авторское право. Объекты авторских прав Плагиат. Типы плагиата. Информационная безопасность. Организация безопасной деятельности в сети школьников и учителей.

*Тема 1.3. Документальные и электронные источники информации.*

Виды источников информации. Научные документы и издания. Учебные издания. Информационные издания. Справочные издания. История и перспективы развития библиотек. Структура библиотеки. Виды библиотек. Справочно-библиографический аппарат библиотеки. Электронные каталоги библиотек. Технология поиска источников информации в каталогах библиотек. Оформление библиографических ссылок на документальные источники информации. Электронные источники информации. Понятие и виды. Тенденции развития электронных изданий. Интернет как мировой информационный ресурс. Поиск электронных источников информации. Оформление библиографических ссылок на электронные источники информации.

*Тема 1.4. Аналитико- синтетическая переработка информации*

Цели аналитико-синтетической переработки информации. Основные виды переработки аналитико-синтетической информации. Методы свертывания научной информации: подготовка планов, тезисов, конспектов, рефератов.

*Тема 1.5. Обработка числовой информации*

Обработка данных с использованием электронных таблиц. Визуализация результатов обработки числовых данных с использованием графиков и диаграмм. Использование сервисов Интернет для создания опросов и анкет, обработки и визуализации собранных данных.

#### *Тема 1.6. Обработка текстовой информации*

Требования к оформлению реферата. Форматирование и редактирование текста: использование стилей, создание автоматического оглавления и библиографического списка.

#### *Тема 1.7. Создание мультимедийной презентации*

Требования к представлению результатов информационной деятельности. Технология создания мультимедийной презентации.

### **Модуль 2. Информационные технологии в образовании и социальной сфере**

*Тема 2.1. Модели электронного обучения в школе*

Тенденции развития современного общества динамичность, информатизация, глобализация. Философия образования: ценности, цели и принципы современного образования. Понятие информационного пространства, информационной среды. Информационно-образовательная среда для Поколения Z. Модели электронного обучения: обучение с веб-поддержкой, смешанное обучение, исключительно электронное или онлайн-обучение. Модели смешанного обучения: смена рабочих зон, смена классов (лабораторий), индивидуальный план, гибкий план, виртуальная модель перевернутый класс.

*Тема 2.2. Электронная персональная образовательная среда педагога*

Структура и функции персональной образовательной среды педагога. Системы управления обучением. Персональный сайт, блог. Облачные хранилища данных. Социальные сети, сообщества. Дистанционное повышение квалификации. Создание коллекции ссылок на профессионально значимые сетевые ресурсы.

*Тема 2.3. Цифровые образовательные ресурсы* Понятие образовательного ресурса, цифрового образовательного ресурса. Классификации ЦОР. Эволюция способов взаимодействия с ЦОР. Уровни интерактивности ЦОР. Разработка ЦОР. Критерии для выбора инструментов для создания ЦОР. Функции ЦОР в учебном процессе. Интеграция информационных технологий в учебный процесс.

*Тема 2.4. Создание цифровых демонстрационных материалов*

Виды цифровых средств демонстрации учебных материалов: Интерактивные он-лайн презентации, ментальные карты, интерактивные плакаты, интерактивные ленты времени, интерактивное видео. Веб-сервисы для создания цифровых демонстрационных материалов.

*Тема 2.5. Создание цифровых интерактивных заданий*

Виды интерактивных заданий. Средства создания интерактивных заданий, направленных на формирование и совершенствование умений и навыков, обобщения и систематизации знаний.

*Тема 2.6. Организация сетевой совместной работы*

Основные условия эффективности совместной деятельности. Педагогические технологии, нацеленные на организацию совместной деятельности. Возможности онлайн досок для организации совместной деятельности. Он-лайн инструменты менеджмента, позволяющие осуществлять планирование и координацию совместной деятельности, анализ ее результатов.

*Тема 2.7. Создание он-лайн опросов и тестов*

Возможности использования опросов для преподавателей и обучающихся. Создание опросов с использованием веб-сервисов. Понятие теста, задания в тестовой форме, тестового задания. Виды заданий в тестовой форме. Требования к заданиям в тестовой форме. Веб-сервисы для создания тестов.

*Тема 2.8 Техническое обеспечение информационной образовательной среды* Программного-аппаратные комплексы, способствующие реализации интерактивных образовательных технологий: интерактивные доски, документ-камеры, системы голосования, цифровые лаборатории.

*Тема 2.9. ИКТ для обучения людей с ограниченными возможностями здоровья* Группы обучающихся с ОВЗ. Специальные условия обучения. Формы обучения детей с ОВЗ: Принципы инклюзивного образования. Технические средства и ИКТ для обучающихся с нарушениями зрения, слуха, с моторными нарушениями. Средства дистанционной коммуникации.

#### **Итоговый модуль**

Экзамен.

#### **2.3.Методические рекомендации по освоению дисциплины**

#### **Введение**

Методические рекомендации содержат:

**1.** Рекомендации по организации работы студента на лекциях и практических занятиях

**2.** Рекомендации по организации самостоятельной работы студента

- **3.** Рекомендации по работе в модульно-рейтинговой системе.
- **4.** Советы по подготовке к зачету и экзамену.

#### **Методические рекомендации по организации работы студента на лекциях**

Во время лекций по дисциплине студент должен уметь сконцентрировать внимание на рассматриваемых проблемах и включить в работу все виды памяти: словесную, образную и моторно-двигательную. Для этого ему необходимо конспектировать материал, излагаемый преподавателем. Во время конспектирования в работу включается моторно-двигательная память, позволяющая эффективно усвоить лекционный материал. Каждому студенту необходимо помнить о том, что конспектирование лекции – это не диктант. Студент должен уметь выделять главное и фиксировать основные моменты «своими словами». Это гораздо более эффективно, чем запись «под диктовку».

После каждой лекции проводится письменный опрос по материалам лекции в среде электронного учебного курса. Подборка вопросов для опроса осуществляется на основе изученного теоретического материала.

#### **Методические рекомендации по организации работы студента на практических занятиях**

Наряду с прослушиванием лекций по курсу важное место в учебном процессе занимают практические занятия, призванные закреплять полученные студентами теоретические знания.

Перед практическим занятием студенту необходимо восстановить в памяти теоретический материал по теме практического занятия. Для этого следует обратиться к соответствующим электронным ресурсам, конспекту лекций.

Каждое занятие начинается с повторения теоретического материала по соответствующей теме. Студенты должны уметь чётко ответить на вопросы, поставленные преподавателем. По характеру ответов преподаватель делает вывод о том,

насколько тот или иной студент готов к выполнению упражнений.

После такой проверки студентам предлагается выполнить задания лабораторной работы. Задания лабораторных работ и рекомендации по их выполнению размещены в электронных учебных курсах на портале «Электронный университет» e.kspu.ru.

По истечении времени, необходимого для решения задач, студент отправляет результаты работы через специальную форму на электронном учебном курсе

В конце занятия преподаватель подводит его итоги, даёт оценку активности студентов и уровня их знаний.

Формой контроля работы по дисциплине в 1 семестре является зачет, в ходе которого проводится тестирование.

Формой контроля работы по дисциплине в 4 семестре является экзамен, в ходе которого происходит защита портфолио работ, выполненных в ходе изучения дисциплины.

#### **Методические рекомендации по организации самостоятельной работы студента**

Для эффективного достижения указанных во введении рабочей программы целей обучения по дисциплине процесс изучения материала курса предполагает достаточно интенсивную работу не только на лекциях и лабораторных работах, но дома в ходе самостоятельной работы.

Внеаудиторная самостоятельная работа включает работу с материалами лекций и подготовку к выполнению лабораторных работ по каждому разделу курса (задания представлены в разделе «**Фонд оценочных средств**» РПД. Все материалы и задания по дисциплине размещены в указанных выше электронных учебных курсах.

#### **Рекомендации по работе в модульно-рейтинговой системе**

Результаты учебной деятельности студентов оцениваются рейтинговыми баллами. В каждом модуле определяется минимальное и максимальное количество баллов.

Виды деятельности, учитываемые в рейтинге и их оценка в баллах представлена в Технологической карте дисциплины, которая входит в состав данного РПД.

Сумма максимальных баллов по каждому модулю (100) равняется 100%-ному усвоению материала.

Минимальное количество баллов в каждом модуле является обязательным и не может быть заменено набором баллов в других модулях.

Дисциплинарный модуль считается изученным, если студент набрал количество баллов в рамках установленного диапазона.

Для получения положительной оценки (зачтено) в 1 семестре необходимо набрать не менее 60 баллов из 100 (при условии набора всех обязательных минимальных баллов).

Для получения положительной оценки (удовлетворительно) в 4 семестре необходимо набрать не менее 60 баллов из 100 (при условии набора всех обязательных минимальных баллов). Перевод баллов в академическую оценку осуществляется по

#### следующей схеме:

#### **Соответствие рейтинговых баллов и академической оценки**

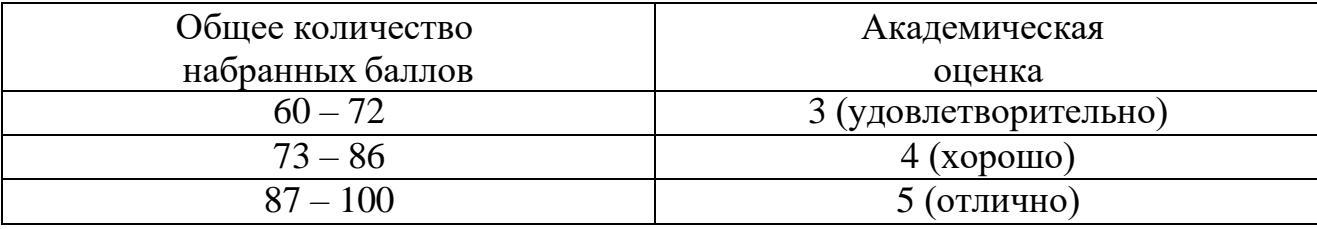

Преподаватель имеет право по своему усмотрению добавлять студенту определенное количество баллов (но не более 5 % от общего количества), в каждом дисциплинарном модуле:

−за активность на занятиях;

−за выступление с докладом на научной конференции;

−за научную публикацию;

−за иные учебные или научные достижения.

## **3. КОМПОНЕНТЫ МОНИТОРИНГА УЧЕБНЫХ ДОСТИЖЕНИЙ СТУДЕНТОВ 3.1. Технологическая карта рейтинга дисциплины 1 семестр**

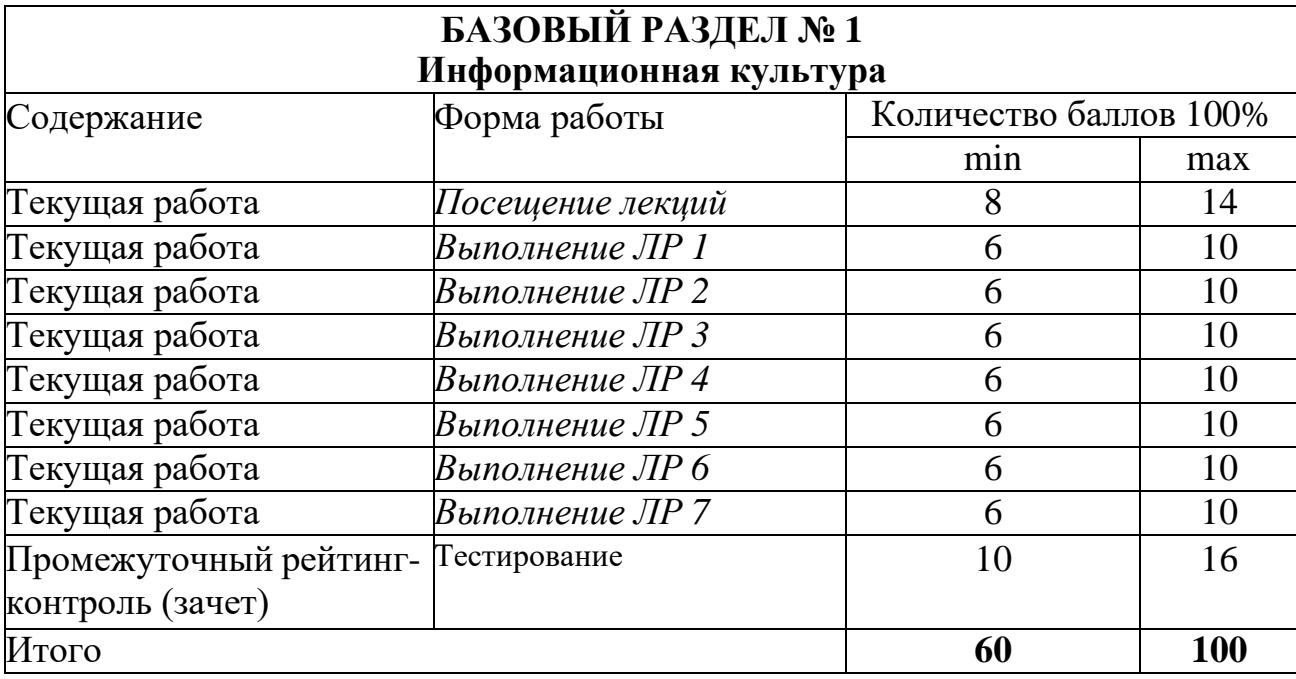

## **Соответствие рейтинговых баллов и академической оценки 1 семестр:**

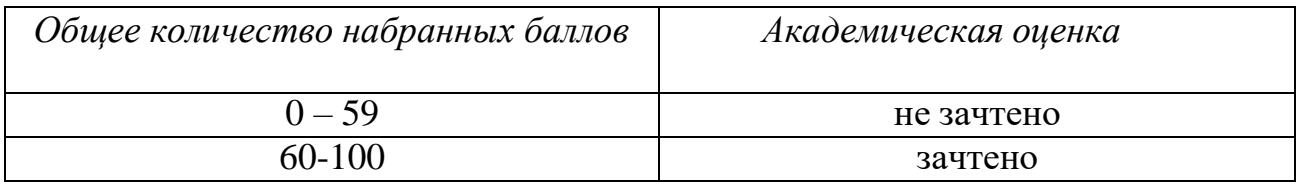

# **4 семестр**

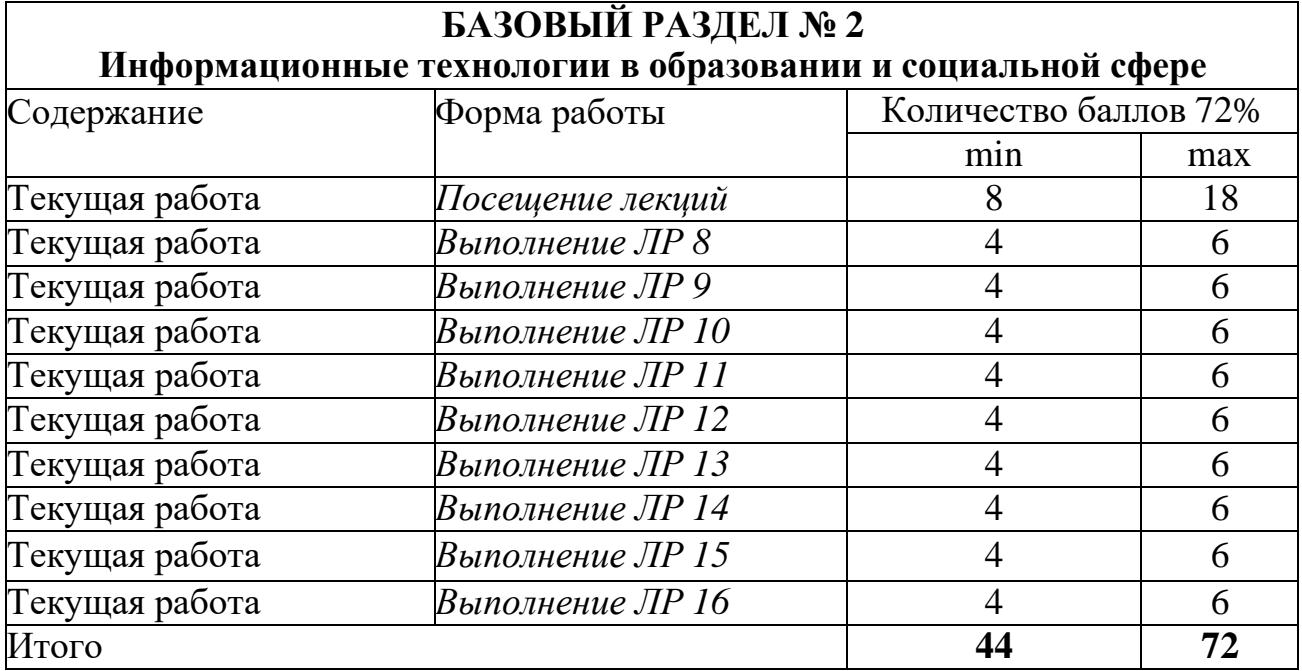

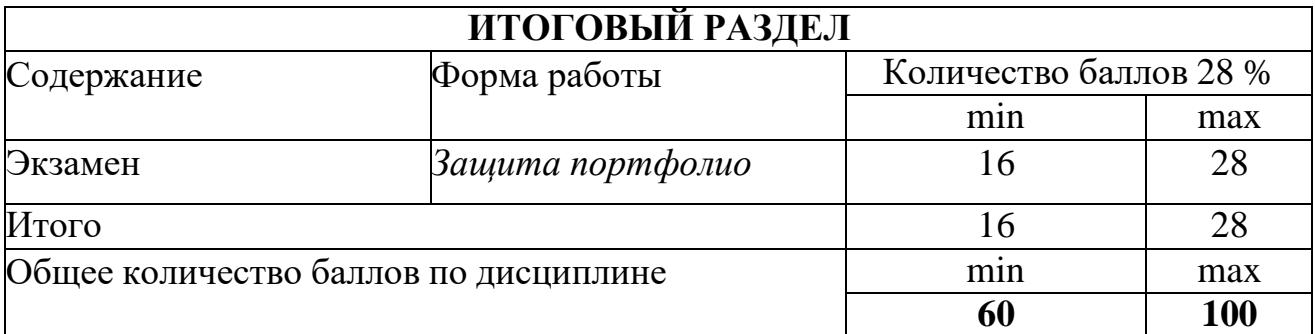

## **Соответствие рейтинговых баллов и академической оценки 4 семестр:**

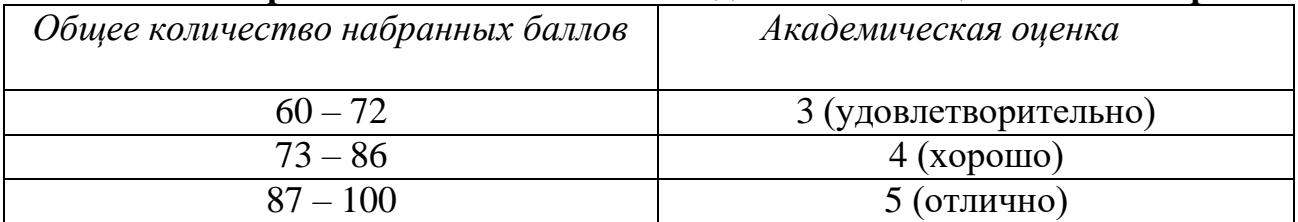

#### **3.2. Фонд оценочных средств (контрольно-измерительные материалы)**

#### **МИНИСТЕРСТВО ПРОСВЕЩЕНИЯ РФ**

федеральное государственное бюджетное образовательное учреждение высшего образования

«Красноярский государственный педагогический университет им. В.П. Астафьева» Институт социально-гуманитарных технологий

(наименование института/факультета)

Кафедра-разработчик Информатики и информационных технологий в образовании (наименование кафедры)

ОДОБРЕНО

#### УТВЕРЖДЕНО

на заседании кафедры Протокол № 9 "12" мая 2021 г.

на заседании научно-методического совета направления подготовки «21» мая 2021 г Протокол № 8

Пак Н.И.

Председатель НМС Е. П. Кунстман

## **ФОНД ОЦЕНОЧНЫХ СРЕДСТВ**

для проведения текущего контроля и промежуточной аттестации обучающихся

**«Информационно-коммуникационные технологии в образовании и социальной сфере»**

Направление подготовки: 39.03.02 Социальная работа

Направленность (профиль) образовательной программы Реабилитолог в социальной сфере

#### Квалификация: бакалавр

Составители:

*к.п.н, доцентом кафедры ИИТвО Дорошенко Е.Г. к.п.н, доцентом кафедры ИИТвО Ивкиной Л.М. к.п.н, доцентом кафедры ИИТвО Ломаско П.С. к.п.н, доцентом кафедры ИИТвО Сыромятниковым А.А. к.т.н, доцентом кафедры ИИТвО Николаевой Ю.С. к.п.н, доцентом кафедры ИИТвО Хегай Л.Б.*

#### **Назначение фонда оценочных средств**

*1.1.* **Целью** создания ФОС дисциплины «Информационнокоммуникационные технологии в образовании и социальной сфере» является установление соответствия учебных достижений запланированным результатам обучения и требованиям основной профессиональной образовательной программы, рабочей программы дисциплины.

*1.2.* ФОС по дисциплине решает **задачи**:

1. Управление процессом приобретения обучающимися необходимых знаний, умений, навыков и формирования компетенций, определенных в образовательных стандартах по соответствующему направлению подготовки.

2. Оценка достижений обучающихся в процессе изучения дисциплины с определением положительных/отрицательных результатов и планирование предупреждающих/корректирующих мероприятий.

3. Обеспечение соответствия результатов обучения задачам будущей профессиональной деятельности через совершенствование традиционных и внедрение инновационных методов обучения в образовательный процесс.

4. Совершенствование процессов самоподготовки и самоконтроля обучающихся.

*1.3.* ФОС разработан на основании нормативных **документов**:

- федерального государственного образовательного стандарта высшего образования по направлению подготовки 39.03.02 «Социальная работа» Квалификация (степень) «Бакалавр»

- образовательной программы высшего образования по направлению подготовки 39.03.02 «Социальная работа» Квалификация (степень) «Бакалавр»

- Положения о формировании фонда оценочных средств для текущего контроля успеваемости, промежуточной и итоговой аттестации обучающихся по образовательным программам высшего образования – программам бакалавриата, программам специалитета, программам магистратуры, программам подготовки научно-педагогических кадров в аспирантуре в федеральном государственном бюджетном образовательном учреждении высшего образования «Красноярский государственный педагогический университет им. В.П. Астафьева» и его филиалах.

**Перечень компетенций подлежащих формированию в процессе изучения дисциплины/модуля/прохождения практики**

*1.4.* **Перечень компетенций,** формируемых в процессе изучения дисциплины:

УК-1. Способен осуществлять поиск, критический анализ и синтез информации, применять системный подход для решения поставленных задач

ОПК-1. Способен применять современные информационно-коммуникационные технологии в профессиональной деятельности в сфере социальной работы

#### **2.2. Оценочные средства**

16

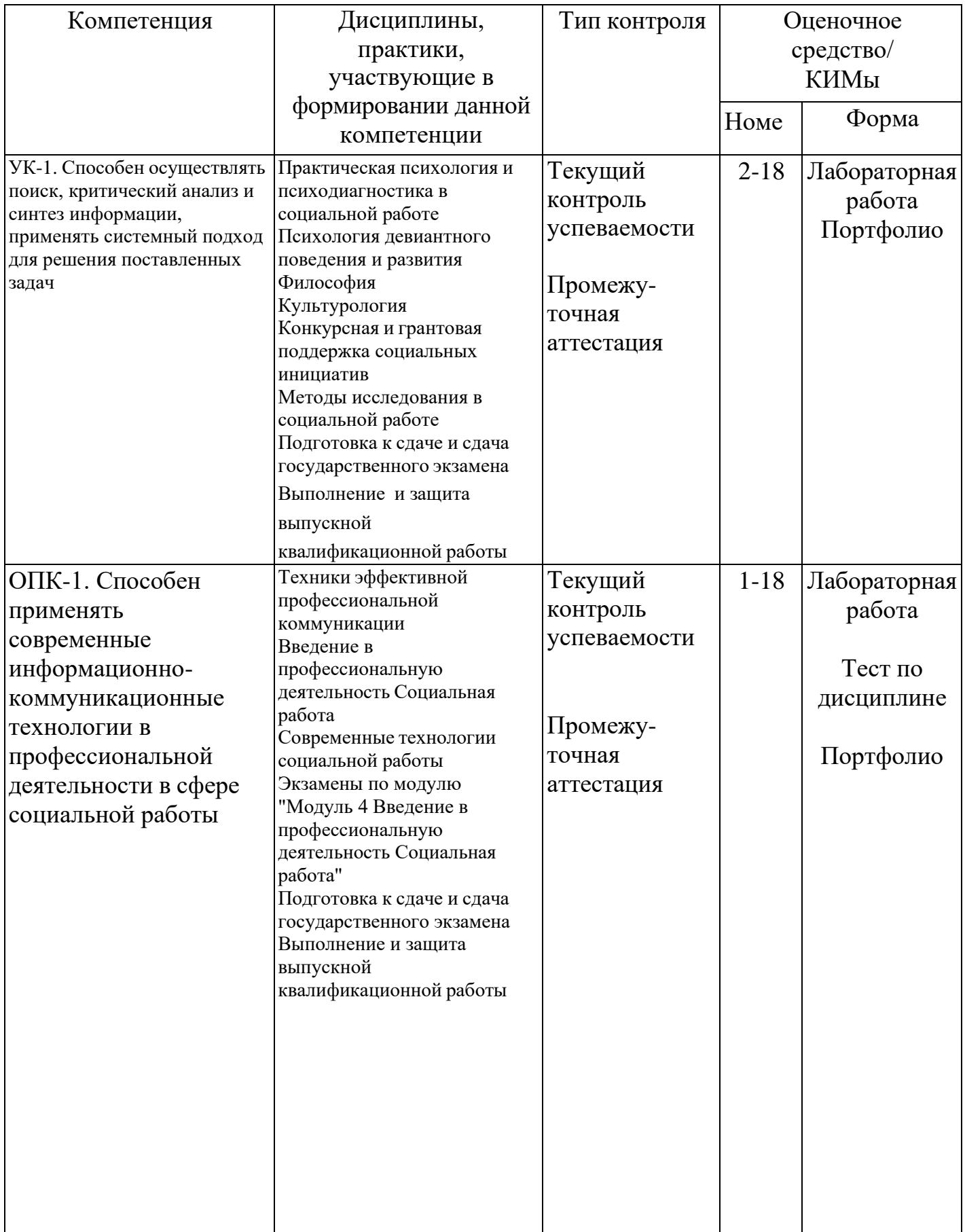

#### **Фонд оценочных средств для промежуточной аттестации**

3.1. Фонды оценочных средств для промежуточной аттестации включают тест по дисциплине (зачет), портфолио выполненных работ (экзамен)

3.2. Оценочные средства

3.2.1. Оценочное средство «**Тест по дисциплине**»

Критерии оценивания по оценочному средству «Тест по дисциплине»

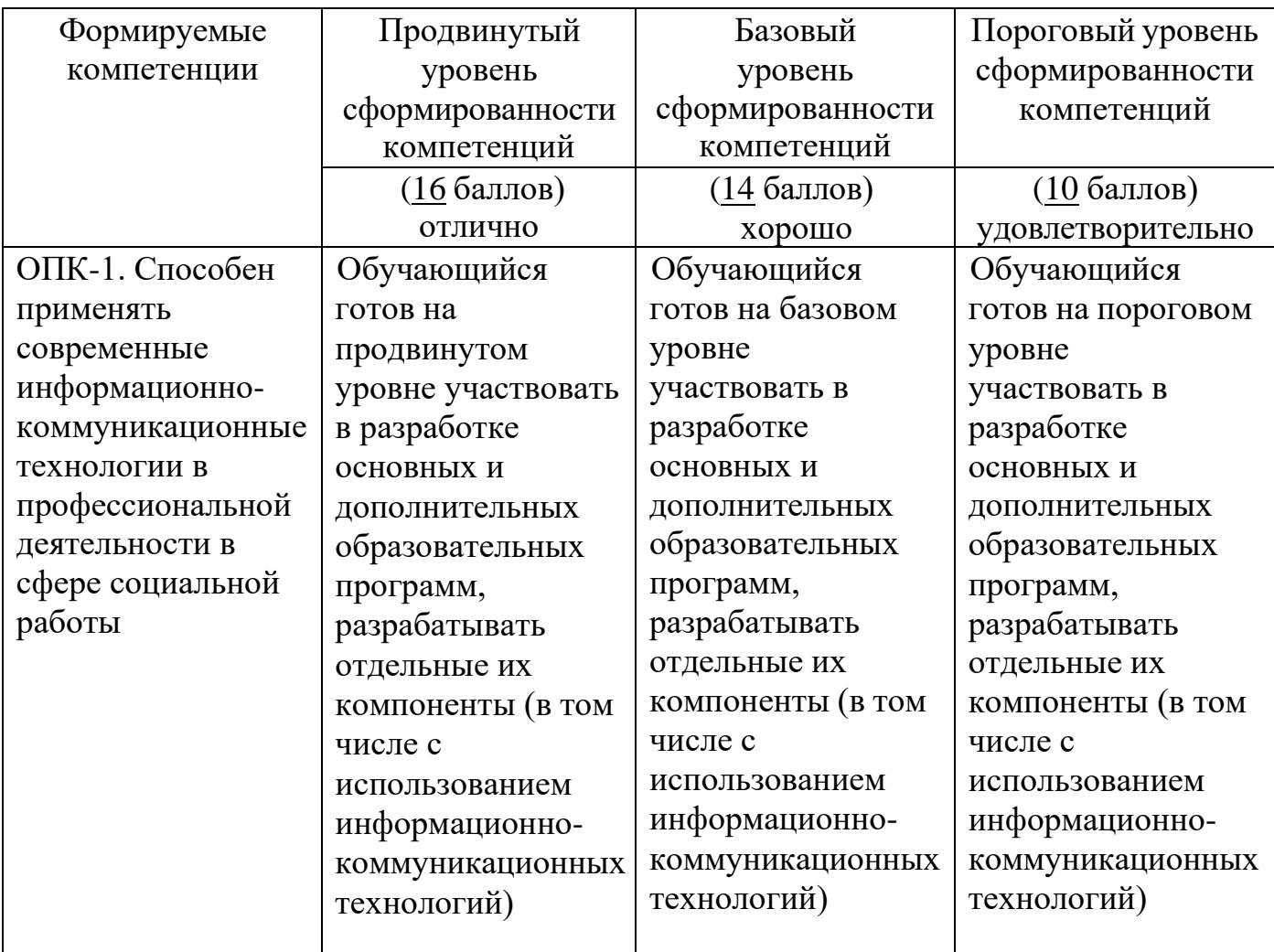

#### 3.2.2. Оценочное средство «**Портфолио работ**»

Критерии оценивания по оценочному средству «Портфолио работ»

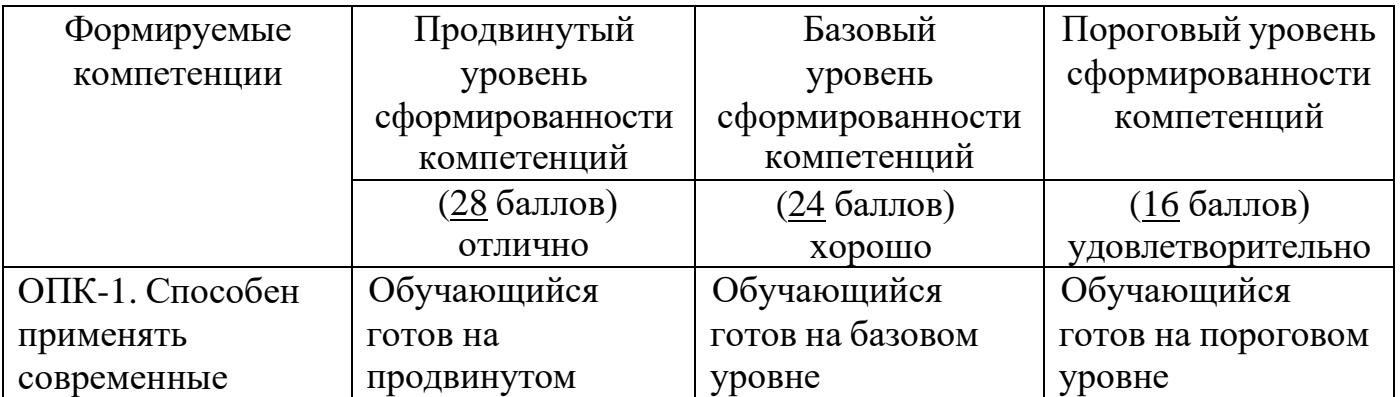

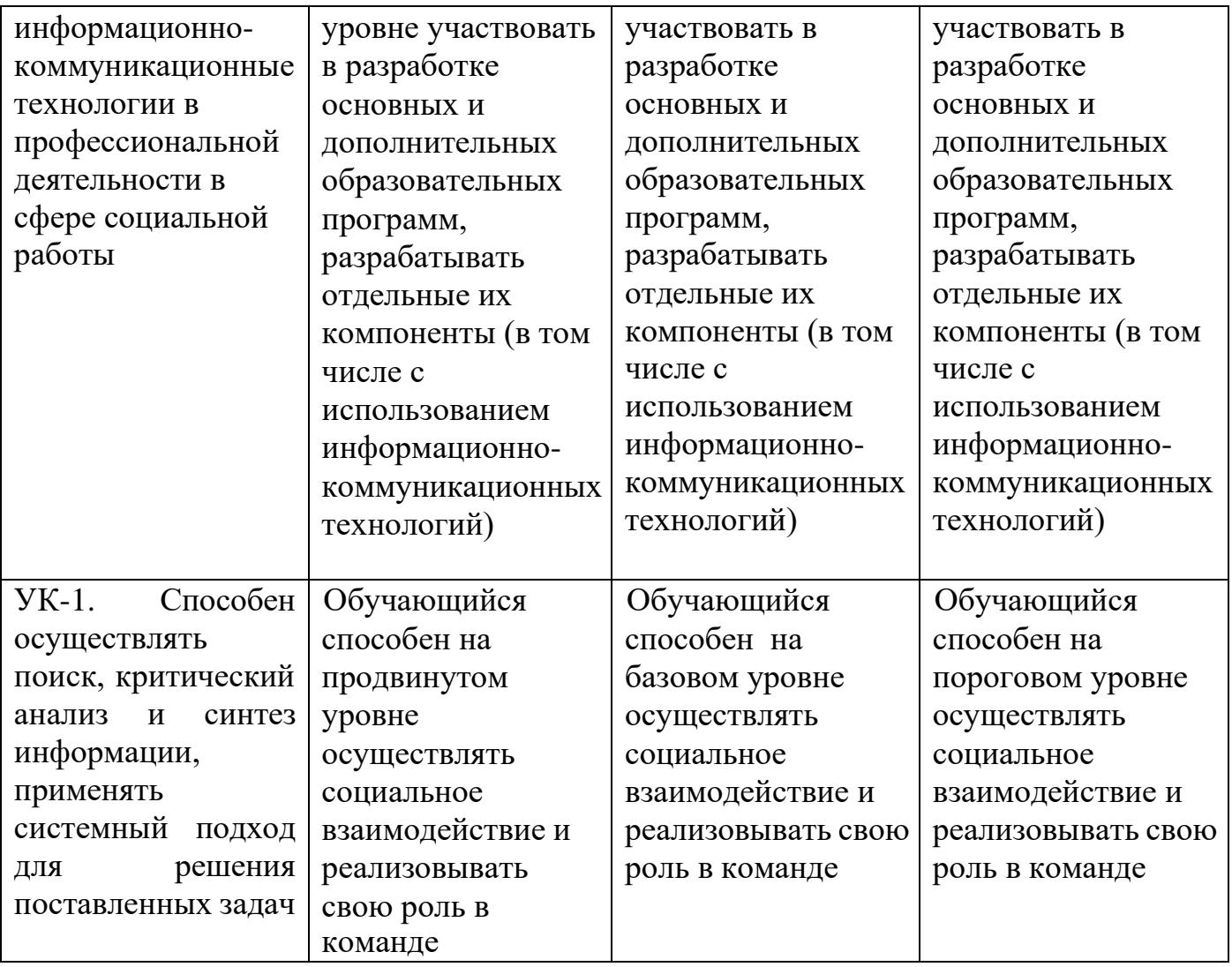

#### **2. Фонд оценочных средств для текущего контроля успеваемости**

4.1. Фонды оценочных средств для текущего контроля успеваемости включают Лабораторные работы №№ 1- 16:

#### **4.2.1.** Критерии оценивания по оценочному средству **Лабораторная работа 1. Знакомство с Информационно-образовательными ресурсами университета**

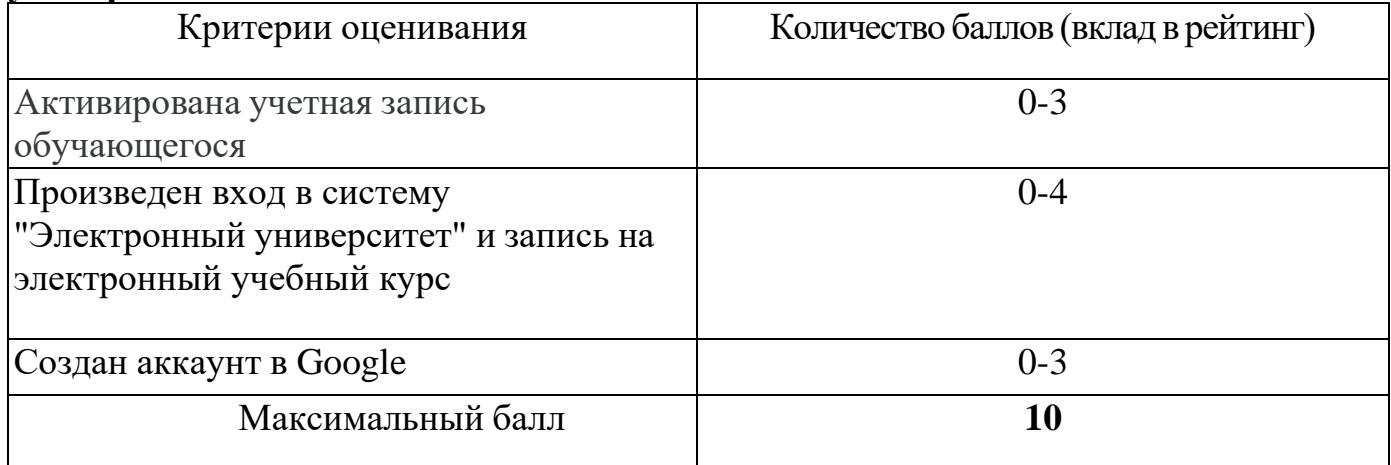

### **4.2.2.** Критерии оценивания по оценочному средству **Лабораторная работа 2. Этические и правовые нормы использования информационных ресурсов и средств ИКТ**

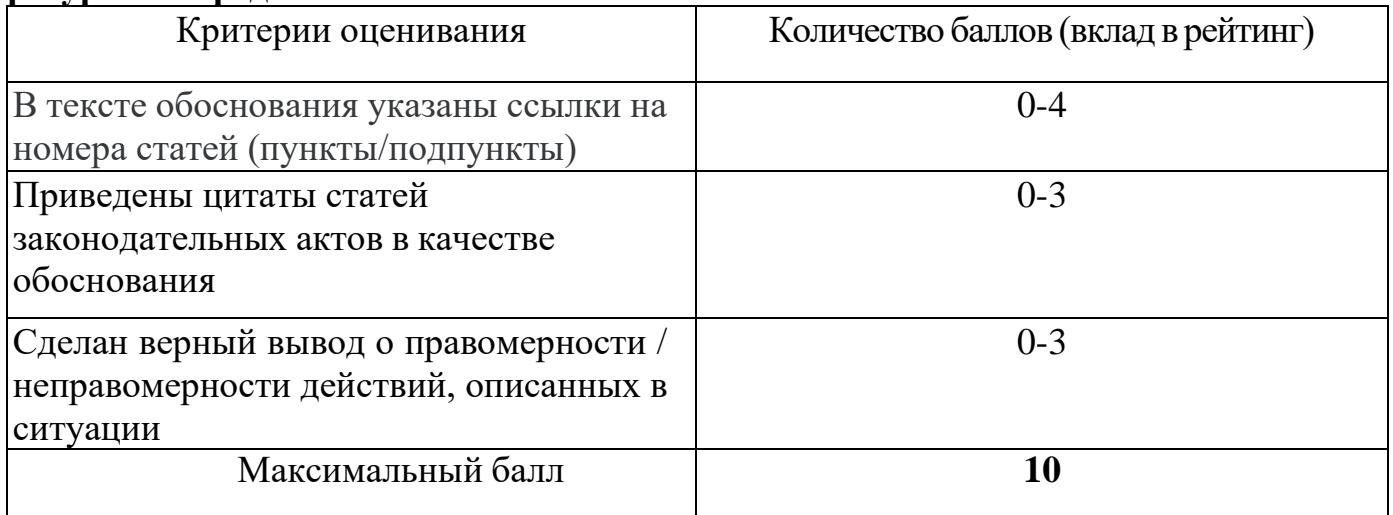

### **4.2.3.** Критерии оценивания по оценочному средству **Лабораторная работа 3. Составление библиографического списка**

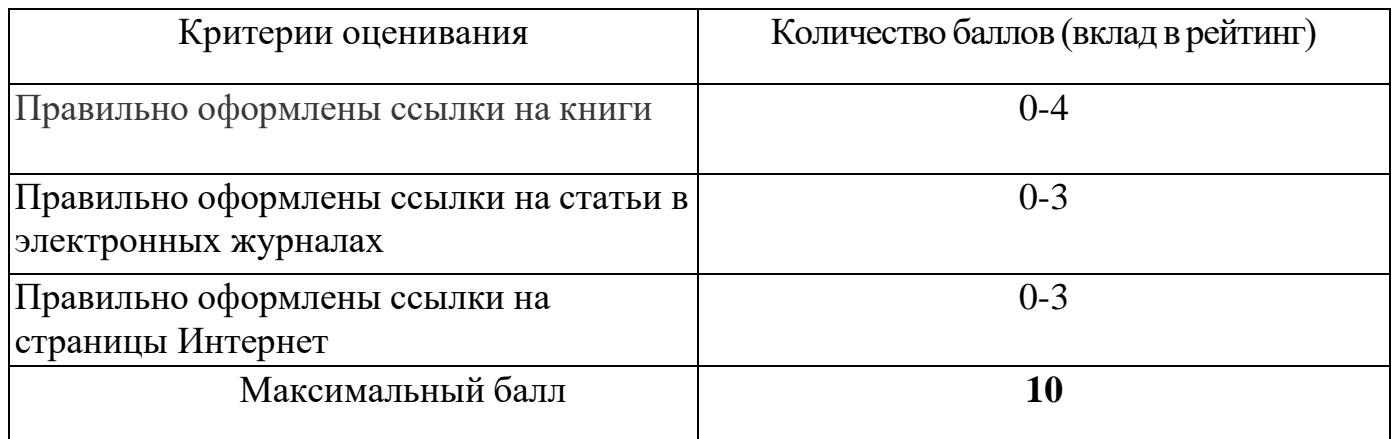

### **4.2.4.** Критерии оценивания по оценочному средству **Лабораторная работа 4. Написание текста реферата**

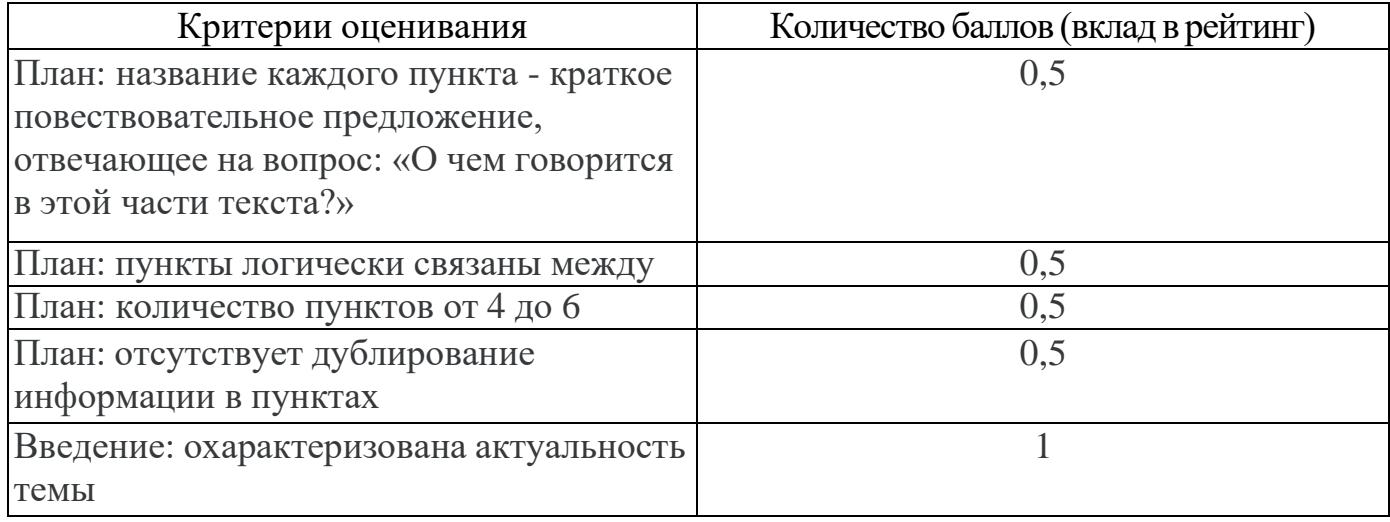

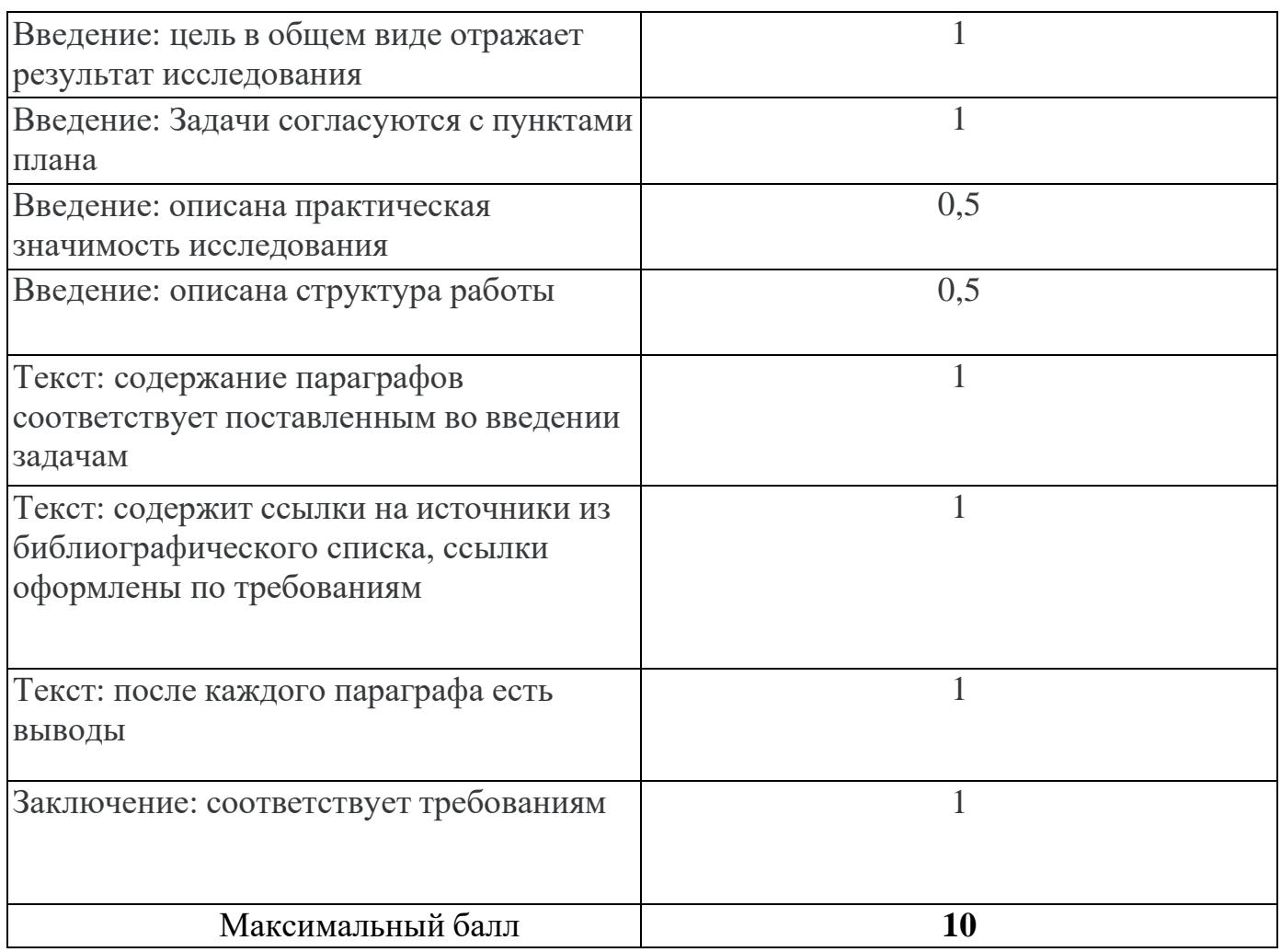

#### **4.2.5.** Критерии оценивания по оценочному средству **Лабораторная работа 5. Обработка числовой информации**

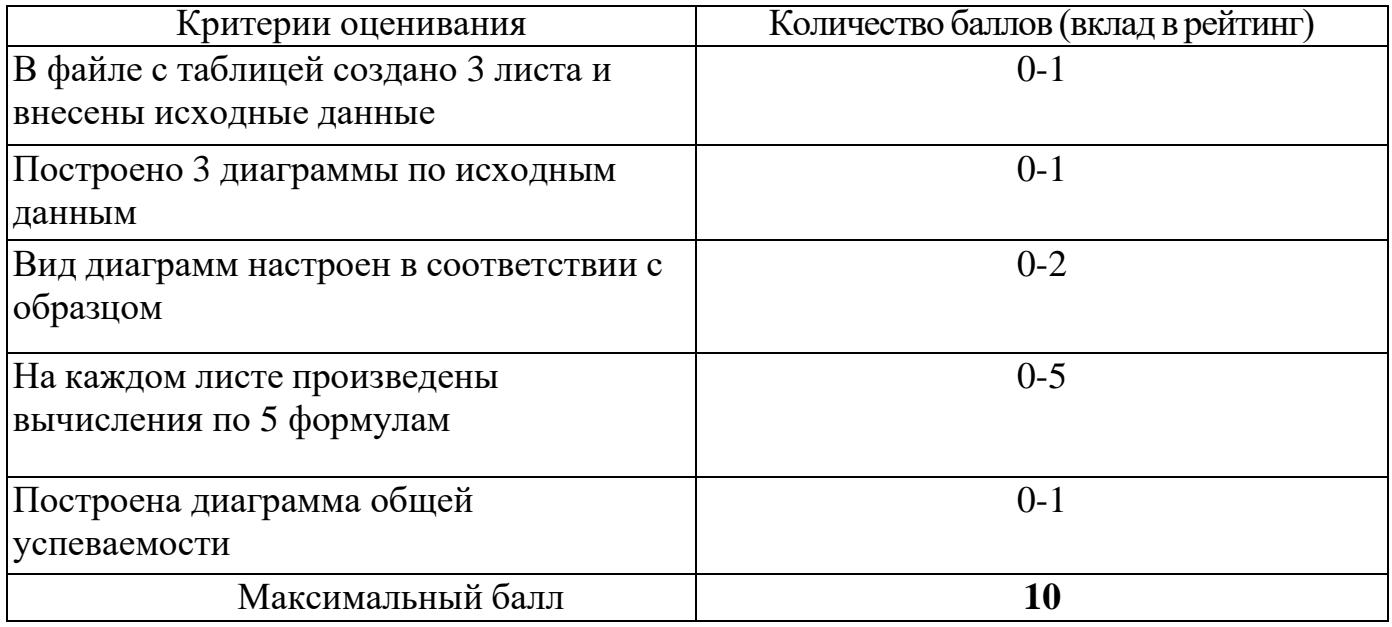

**4.2.6.** Критерии оценивания по оценочному средству **Лабораторная работа 6. Оформление текста реферата**

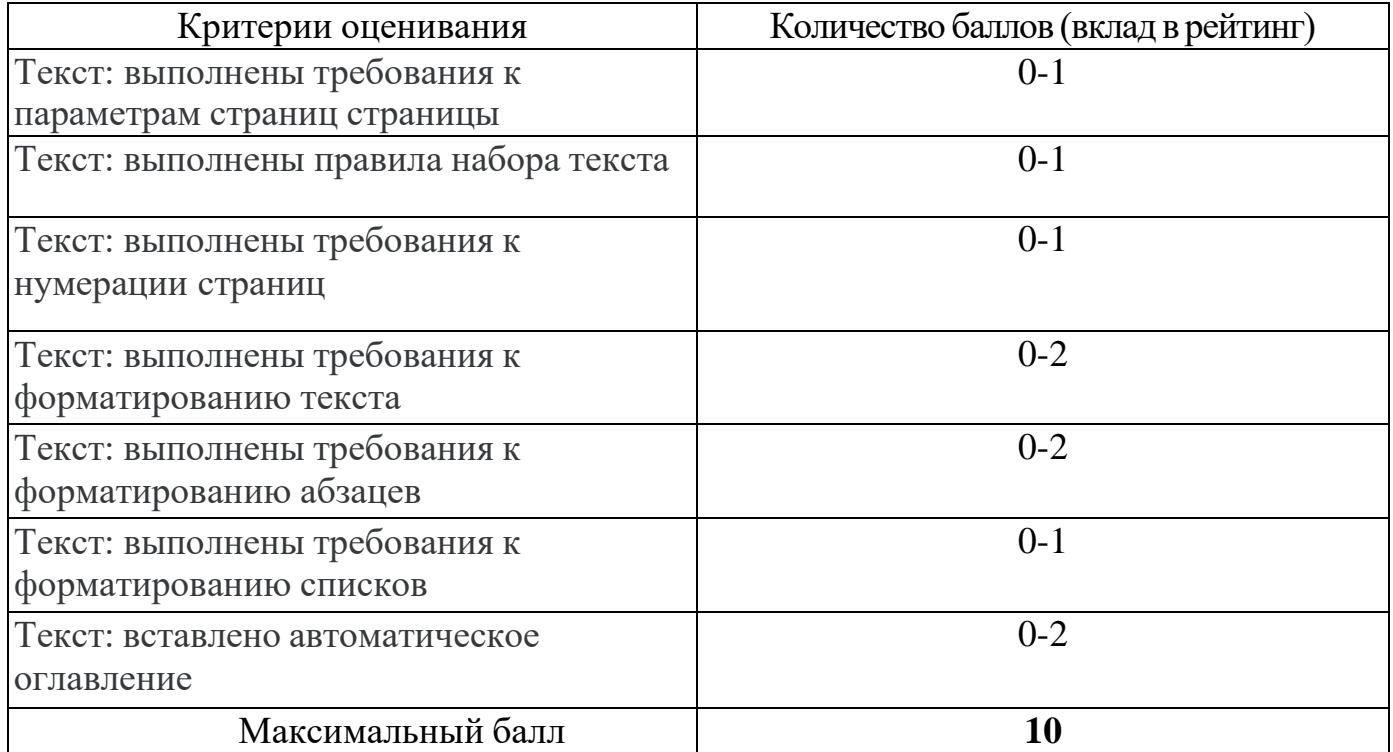

#### **4.2.7.** Критерии оценивания по оценочному средству **Лабораторная работа 7. Создание мультимедийной презентации**

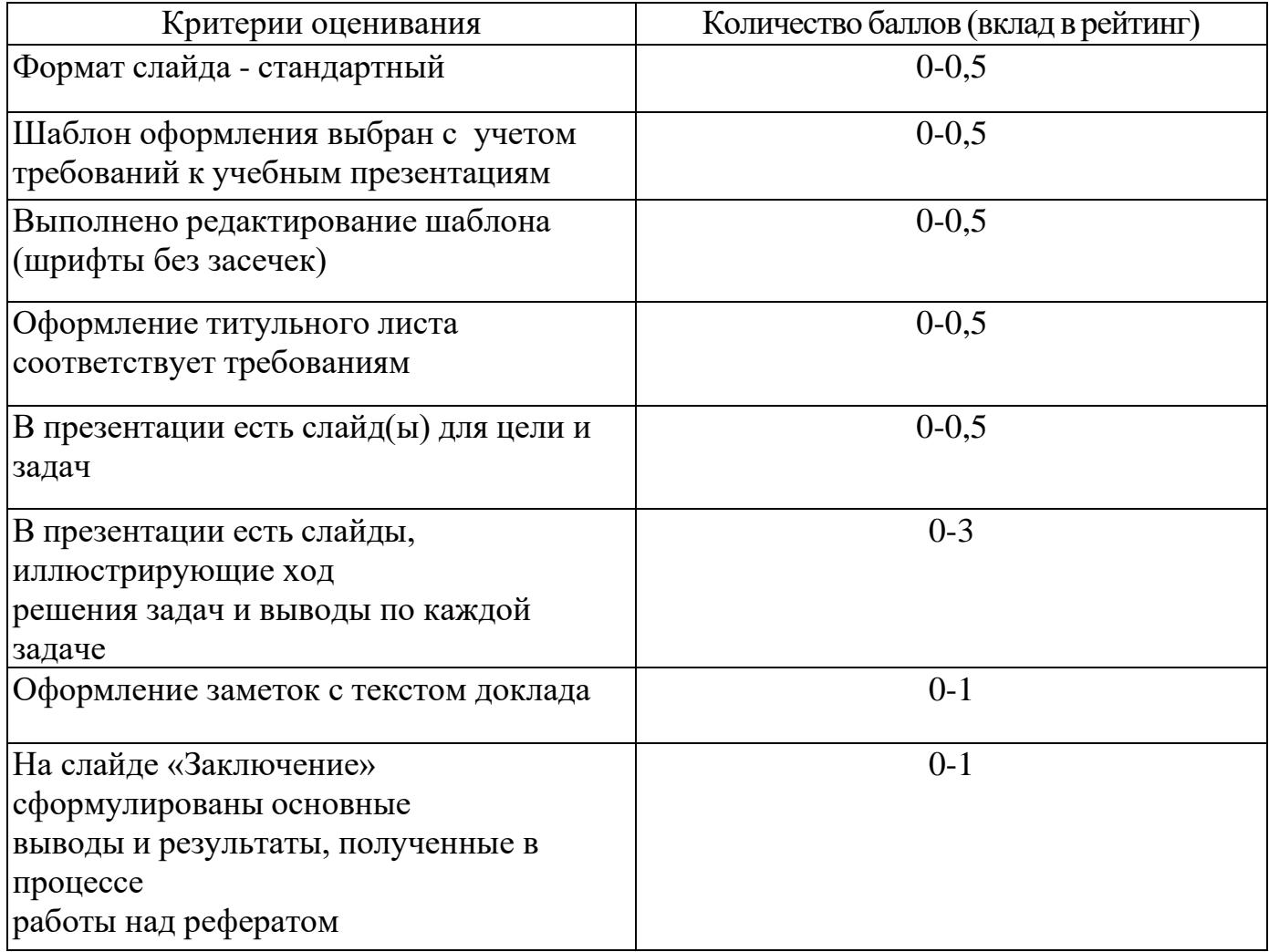

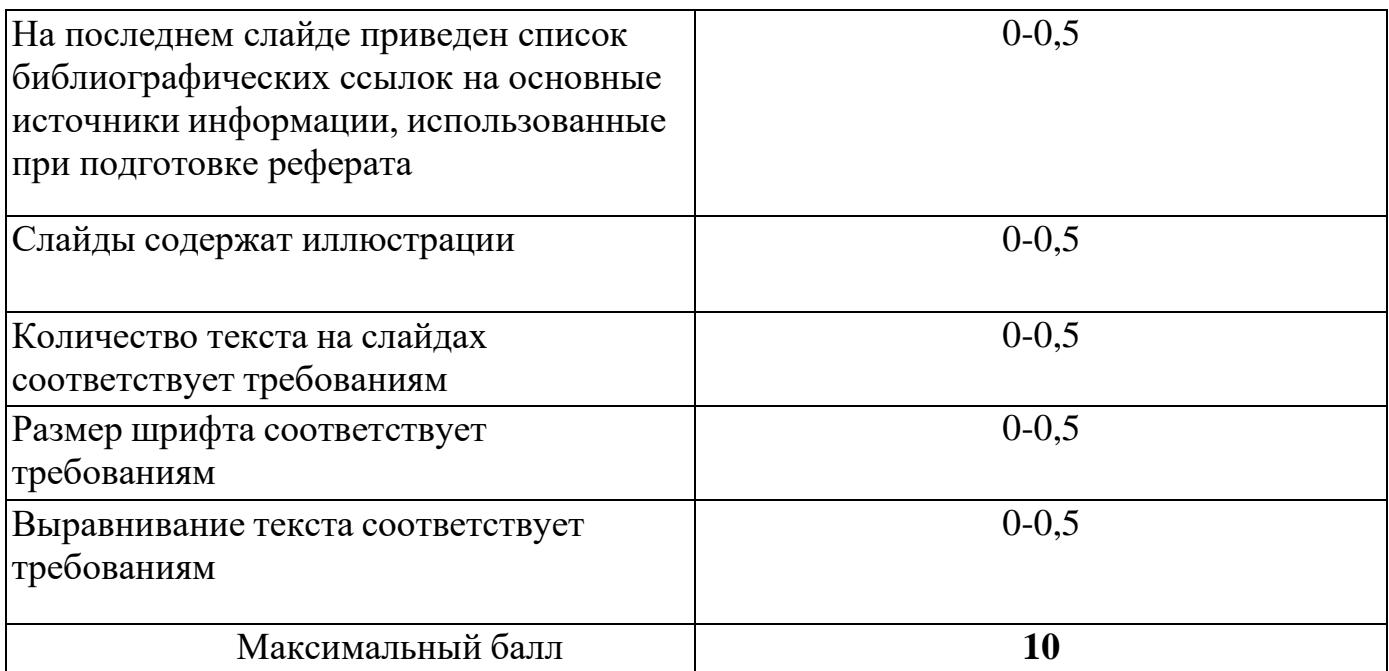

## **4.2.8.** Критерии оценивания по оценочному средству **Лабораторная работа 8. Модель смешанного обучения «Ротация станций»**

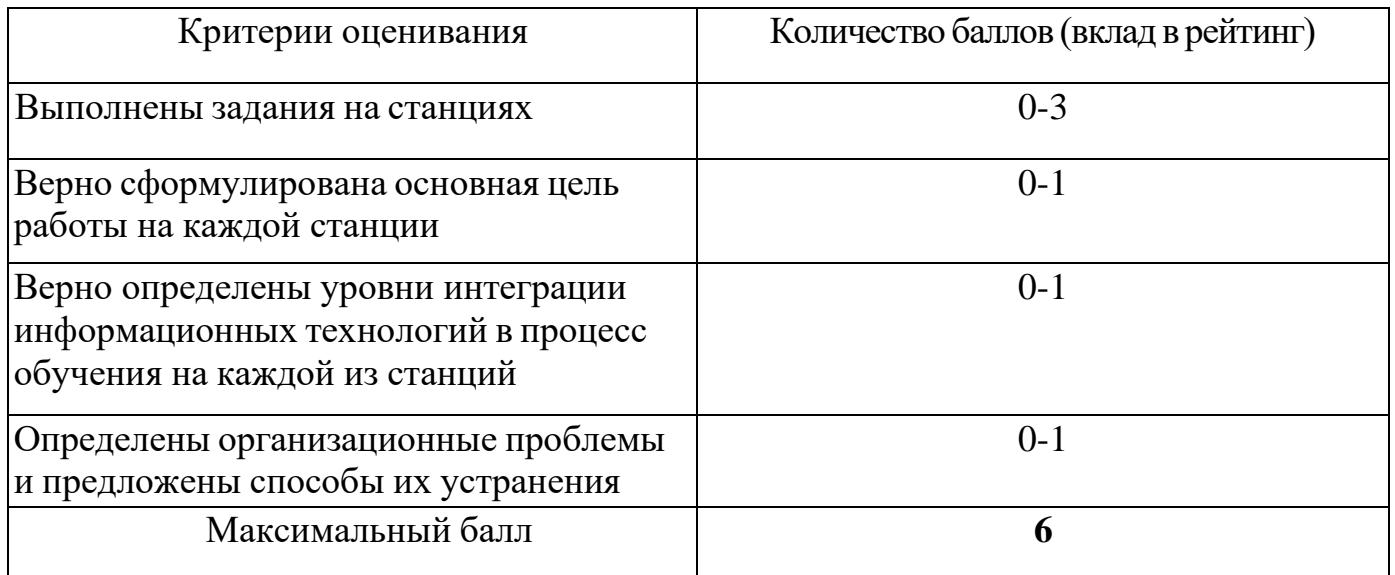

### **4.2.9.** Критерии оценивания по оценочному средству **Лабораторная работа 9. Структура и содержание электронной персональной образовательной среды педагога**

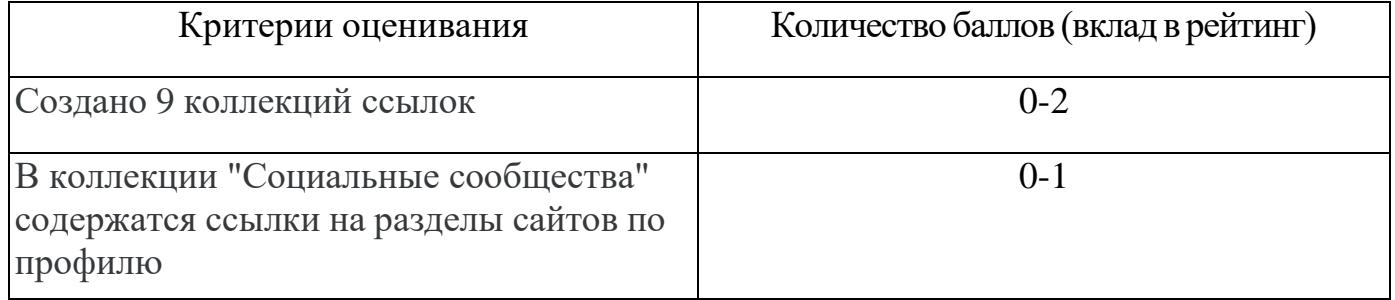

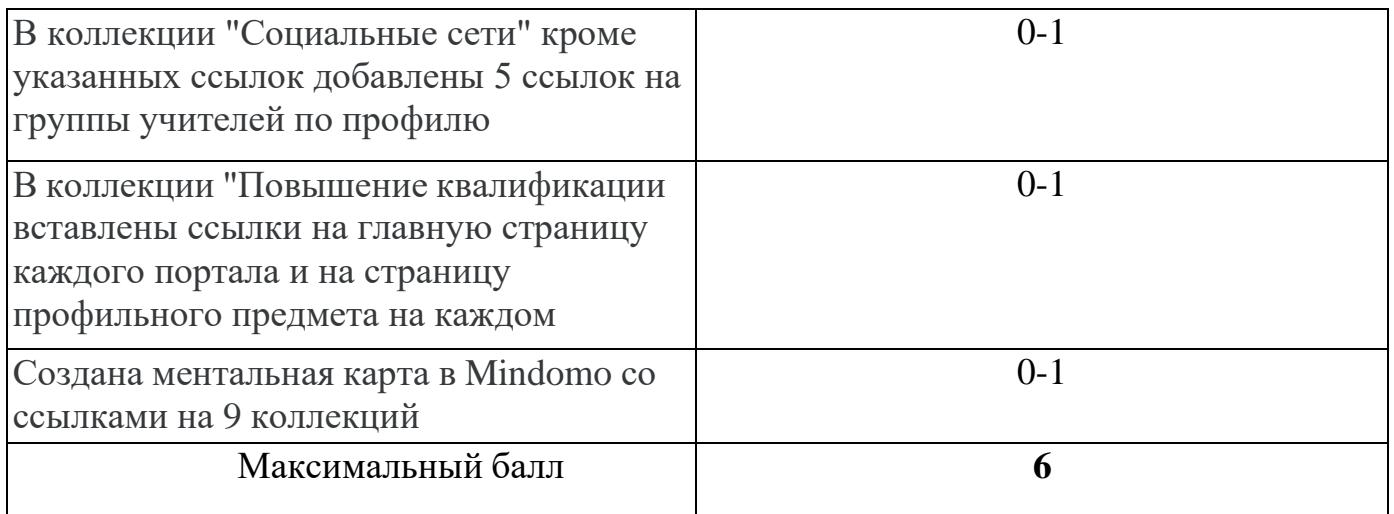

### **4.2.10.** Критерии оцениванияпо оценочному средству **Лабораторная работа 10. Цифровые образовательные ресурсы как средства достижения образовательных результатов**

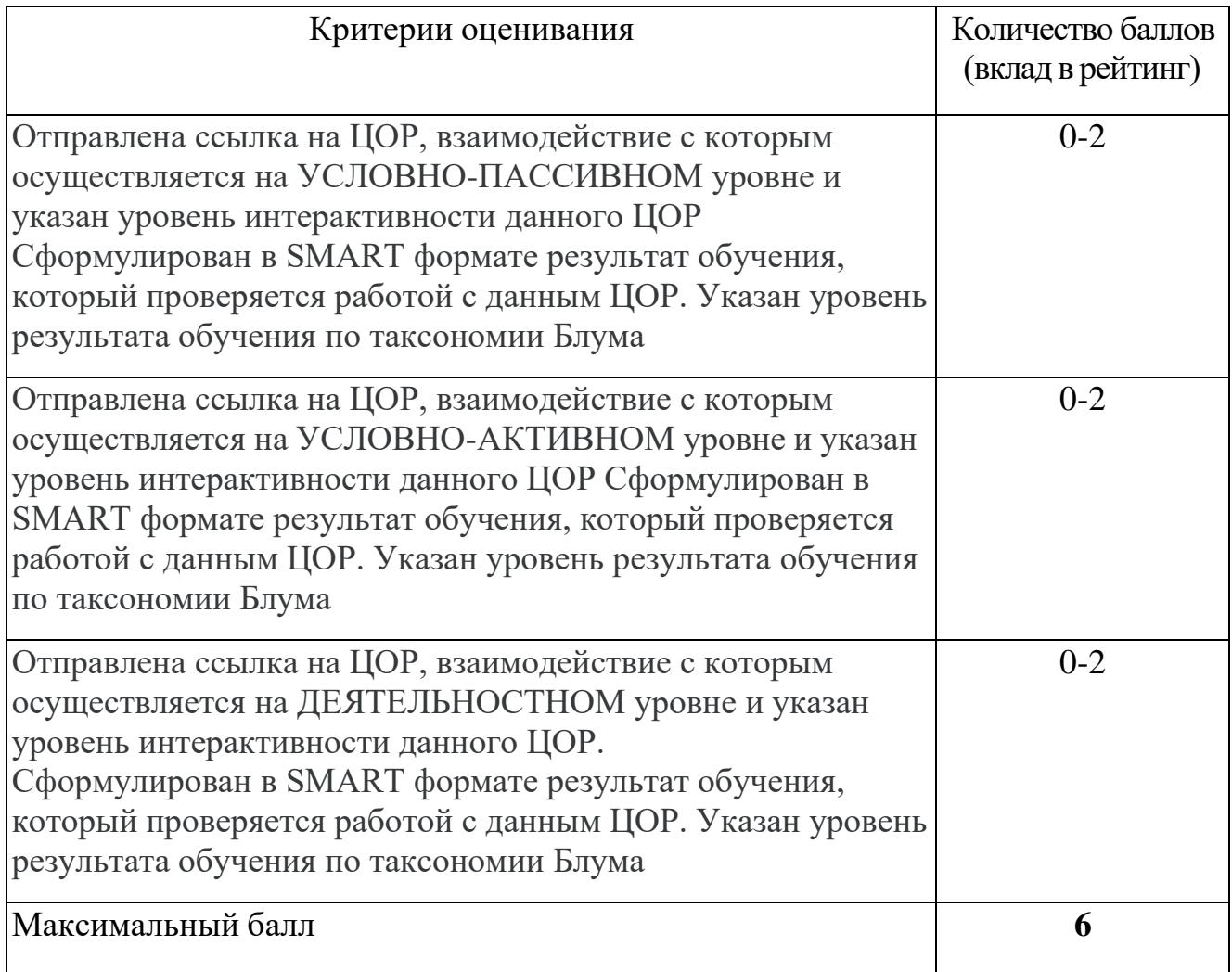

## 4.2.11. Критерии оценивания по оценочному средству **Лабораторная работа 11. Создание цифровых демонстрационных материалов**

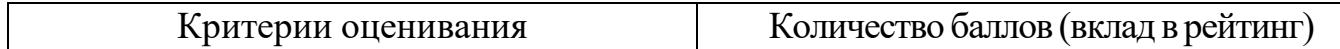

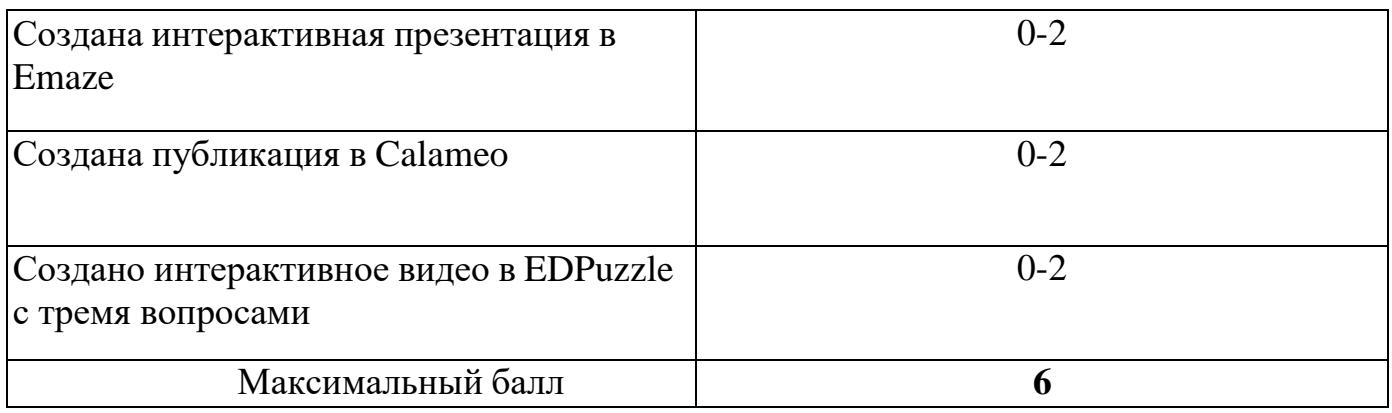

#### 4.2.12. Критерии оценивания по оценочному средству **Лабораторная работа 12. Создание интерактивных заданий**

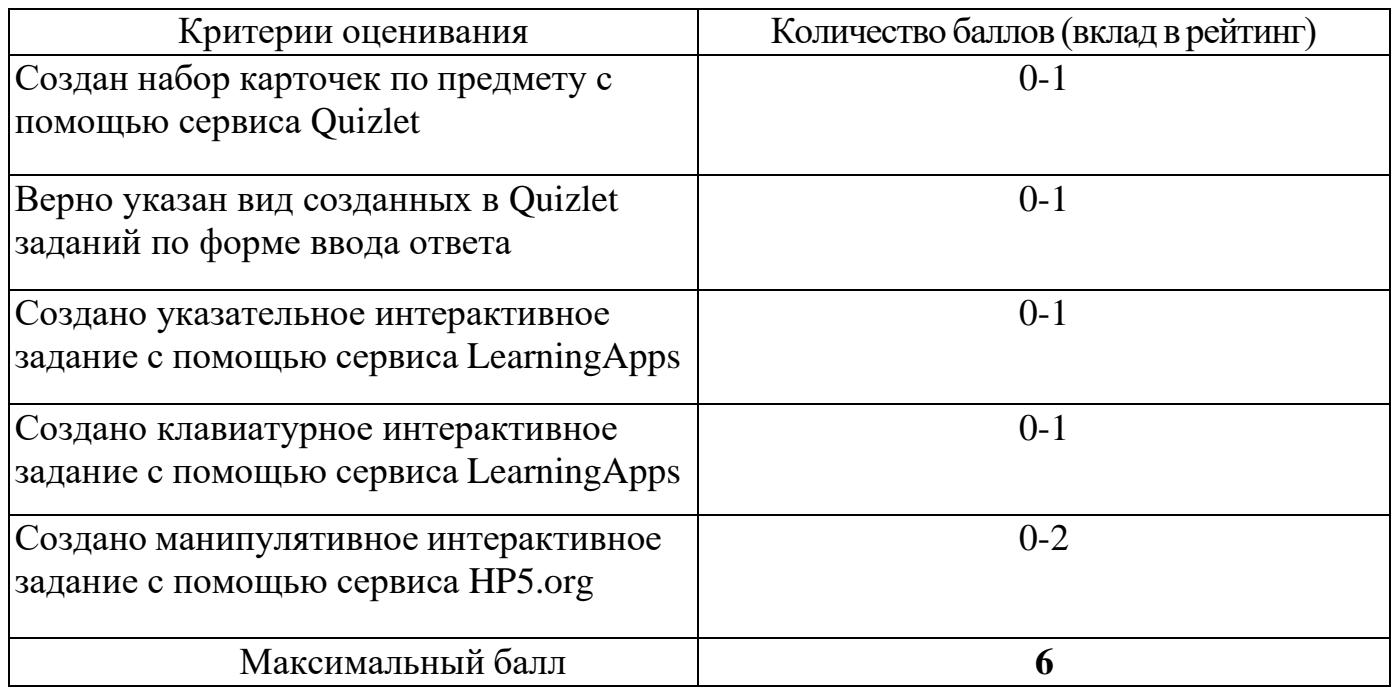

### 4.2.13. Критерии оценивания по оценочному средству **Лабораторная работа 13. Организация совместной работы обучающихся в сети**

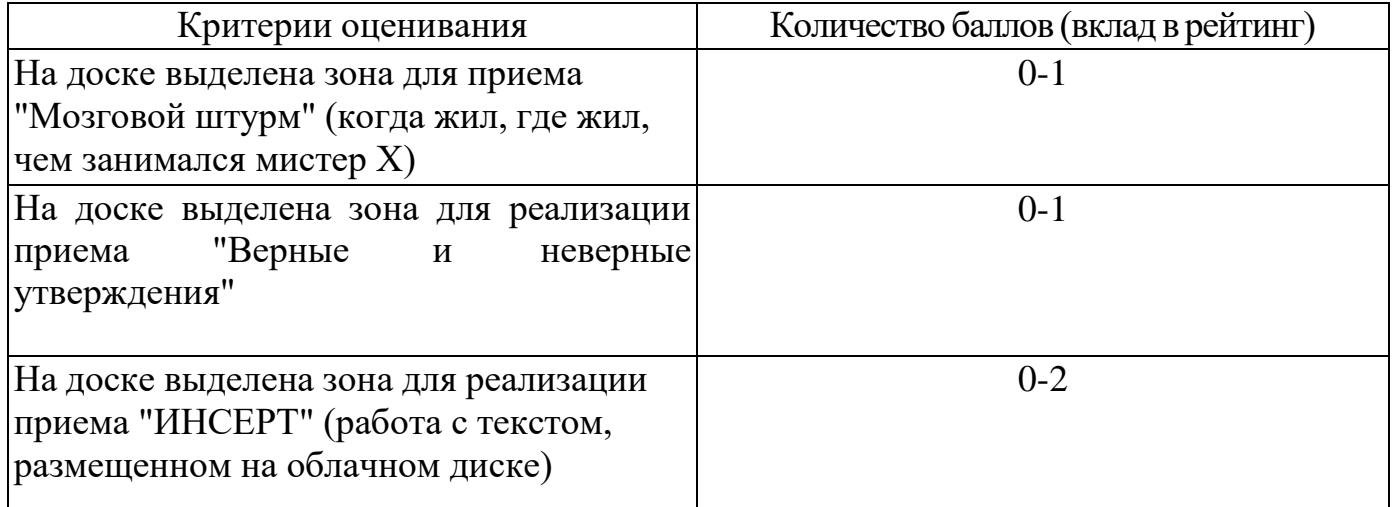

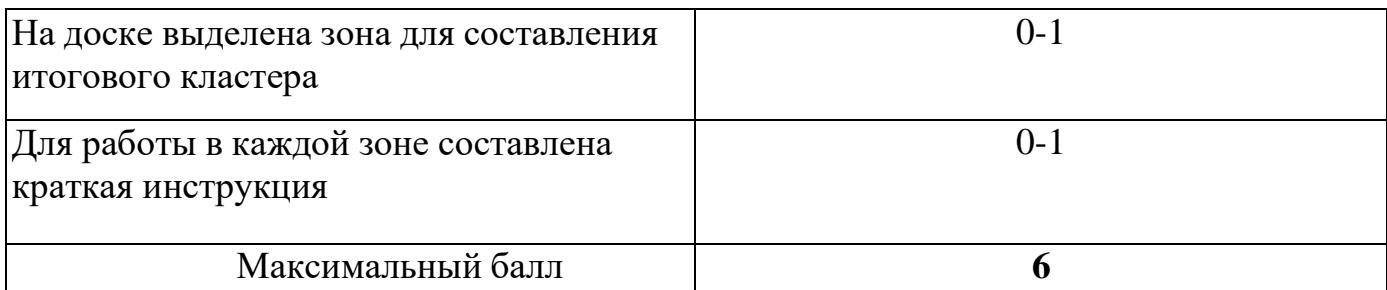

4.2.14. Критерии оценивания по оценочному средству **Лабораторная работа 14. Создание он-лайн опросов и тестов**

1. Создайте мобильный опрос с помощью сервиса Plickers [\(https://www.plickers.com](https://www.plickers.com/) ) для игры "Две правды, одна ложь"

2. Создайте опрос с помощью Форм Google по образцу

3. Создайте тест в ОнлайнТестПад [\(https://onlinetestpad.com/ru\)](https://onlinetestpad.com/ru) по образцу

4. Отправьте ссылки на опросы через форму на странице электронного курса

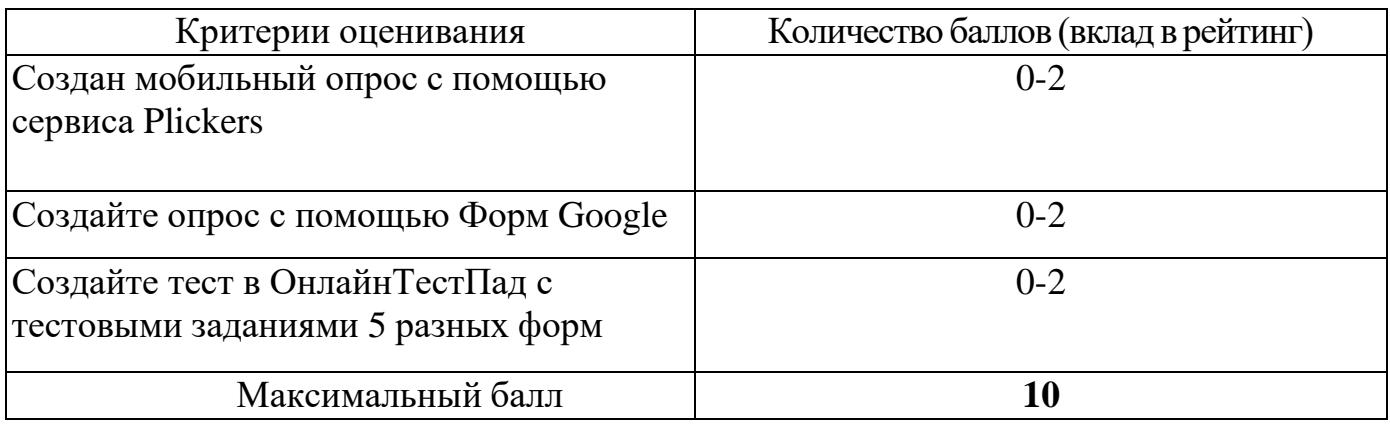

**4.2.15.** Критерии оцениванияпо оценочному средству **Лабораторная работа 15. Использование интерактивной доски для работы с цифровыми образовательными ресурсами**

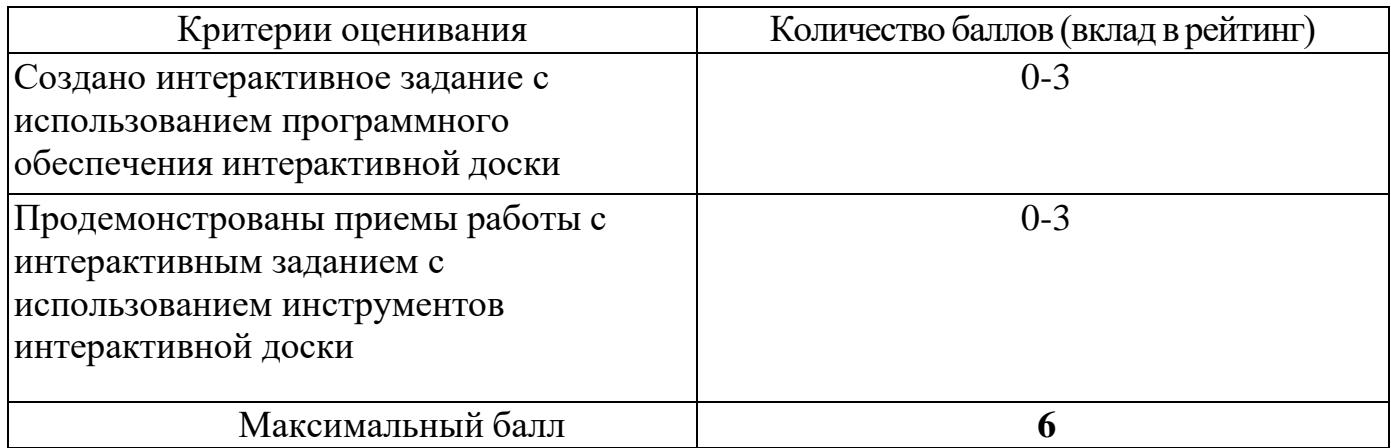

4.2.16. Критерии оценивания по оценочному средству

**Лабораторная работа 16. Выбор аппаратуры и программного обеспечения для рабочего места ученика с ограниченными возможностями**

## **здоровья**

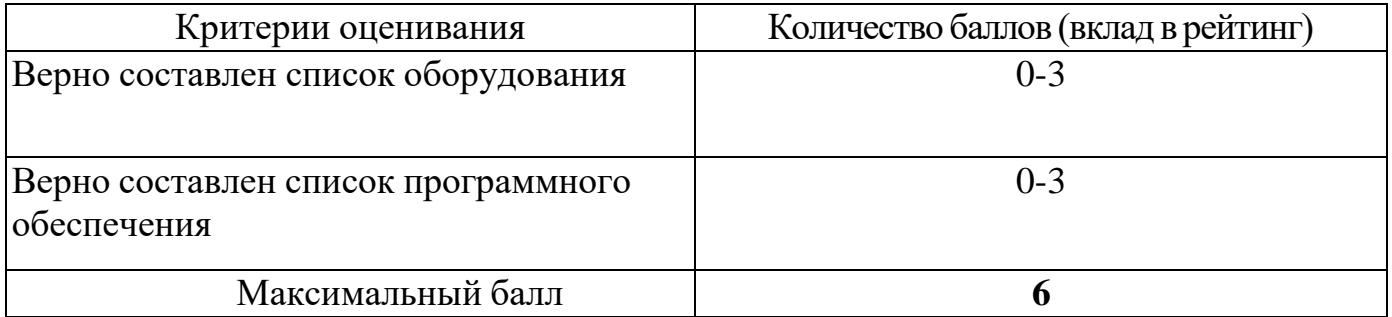

#### **5. Оценочные средства (контрольно-измерительные материалы)**

### **1. «Тест по дисциплине»**

1. Совокупность информационного мировоззрения и системы знаний и умений, по удовлетворению своих информационных потребностей:

- − библиотечная культура
- − компьютерная грамотность
- − информационная культура
- − библиографическая культура

2. Способность человека применять и совершенствовать свои знания и умения посредством использования информационных технологий для самообеспечения любых видов деятельности:

- − информационная грамотность
- − компьютерные познания
- − информационная компетентность
- − компьютерная осведомленность

3. Две основные роли преподавателя в электронной персональной образовательной среде:

- − поставщик знаний
- − потребитель профессионально значимой информации
- − куратор контента
- − администратор системы управления обучением

#### 4. К системам управления обучением относятся:

- − Moodle
- − Edmodo
- − Google Сайты
- − Галактика

#### 5. Основная цель педагогического нетворкнига:

- − заработок в сети
- − эффективное решение профессиональных задач
- − организация сетевого обучения
- − поиск вакансий в сфере образования
- 6. Сервисы Web 1.0 позволяют пользователям:
	- − просматривать контент
	- − формировать контент
	- − управлять гаджетами
	- − курировать контент
- 7. Курирование контента это:
- − сбор ссылок на информацию по определенной тематике
- − передача информации с курьерской почтой
- − отслеживание процесса наполнения сайта
- − распределение ролей пользователей на сайте

8. …. – учреждение, организующее сбор, хранение и общественное использование произведений печати и других документов.

9. Установите соответствие между функцией каталога библиотеки и его названием

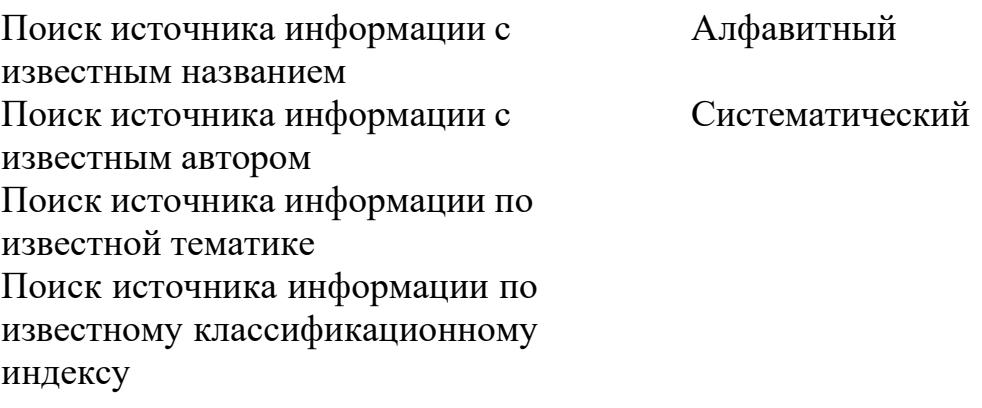

10. Библиографическая база данных научных публикаций российских учёных:

- − Elibrary
- − Scopus
- − Web of Science
- − Google Scholar

11. Процесс мысленного воссоединения целого из частей:

- − Синтез
- − Анализ
- − Аккумуляция
- − Интеграция

12. Сведения о документе, позволяющие его идентифицировать, раскрывать его составные части и содержание в целях библиографического поиска - ….

13. Выявление центральной темы, рассмотрению которой посвящен документ, а также основных идей и фактов:

- − Аннотирование
- − Индексирование
- − Реферирование
- − Анализ

14. Черты научного стиля текста:

- − Безличность автора
- − Наличие речевых клише
- − Образность
- − Эмоциональность
- − Обилие вводных слов

15. … - краткое точное изложение содержания документа, включающее основные фактические сведения и выводы, без дополнительной интерпретации или критических замечаний автора

16. Самая краткая запись текста работы:

- − План
- − Аннотация
- − Реферат
- − Конспект

17. Упорядочите результаты аналитико-синтетической обработки текста по убыванию уровня сжатия:

- − План
- − Тезисы
- − Конспект

18. Поставьте в соответствие вид конспекта и его описание:

− Тексту альный текста, т.е. отражает авторские мысли через ваше собственное видение.

− Плано вый − Свобо − конспект отдельных фрагментов материала, соответствующих названиям пунктов предварительно разработанного плана

- дный − уально − состоит изотдельныхавторских цитат
	-
- е изложение
	- 19. Установите последовательность структурных элементов реферата:
		- − Титульный лист
		- − Содержание
		- − Введение
		- − Основная часть
		- − Заключение
		- − библиографический список

20. При копировании формулы =  $$A1 + B$2$  из ячейки A1 в ячейку B3 электронной таблицы формула изменится следующим образом:

- $-$  = \$A2+C\$2
- $-$  = \$A1 + B\$3
- $-$  = \$B1 + C\$2
- $-$  = \$A3 + C\$2

21. Ошибка, возникающая при использовании недопустимого типа аргумента или операнда в формуле, введенной в ячейку электронной таблицы:

- − #ЗНАЧ!
- − #ИМЯ?
- − #ССЫЛКА!
- − #####
- 22. Автофильтр в электронной таблице позволяет:
	- − отобрать данные по заданному критерию
	- − отсортировать данные
	- − произвести автоматическое заполнение ячеек
	- − автоматически сбросить настройки форматирования ячеек
- 23. Укажите сервис для создания онлайн опросов и анкет:
	- − Google Опросы
	- − Google Формы
	- − Google Scholar
	- − Google Analytics
- 24. Укажите названия текстовых процессоров:
	- − Блокнот
	- − Notepad++
	- − PSPad
	- − OpenOffice.Writer
	- − Google Документы
	- − Microsoft Word
- 25. В конце заголовка в текстовом документе нельзя ставить знак:
	- − ? − ! − . − …
- 26. Переход на новый лист в текстовом документе делается с помощью вставки:
	- − разрыва страницы
	- − пустых абзацев
	- − пробелов
	- − нового листа
- 27. Сочетание клавиш для копирования выделенного текста:
	- $-$  Ctrl + A
	- $-$  Ctrl + B
	- $-$  Ctrl + C
	- $-$  Ctrl + Z
- 28. Разметку текста с использованием стилей можно использовать для:
	- − форматирования текста
	- − формирования автоматического оглавления
	- − редактирования текста
	- − установки фона страниц

29. При создании презентации не рекомендуется использовать большое количество:

- − текста на слайде
- − наглядных образов
- − шрифтов
- − цветов

30. Выравнивать текст на слайде презентации рекомендуется:

- − по левому краю
- − по правому краю
- − по центру
- − по ширине

31. Текст на слайде презентации рекомендуется набирать шрифтом:

- − рубленым
- − с засечками
- − акцидентным

32. Цифровые образовательные ресурсы параметры, содержание и способы взаимодействия с которыми определены разработчиком и не могут быть изменены пользователем называются:

- − детерминированными
- − запрограммированными
- − интерактивными
- − пассивными

33. Установите соответствие между названиями уровней интерактивности цифровых образовательных ресурсов и действиями, допустимыми на этих уровнях:

− Условнопассивный − Условноактивный нелинейная навигация по ссылкам, манипулирование3D-объектами, динамическая графика свободное оперирование всеми доступными

− Деяятельно стный объектами − управление (стоп, пауза, вперед, назад),

Исследоват ельский масштабирование, линейное пролистывание

вод текста/чисел, установление соответствия, динамическое измене

34. Установите соответствие между уровнем погружения в виртуальную реальность и описанием уровня:

- − Зеркальное перед ним
- погружение − Опосредованное погружение − Прямое − человек видит в виртуальном мире изображение себя или части своего тела человек чувствует себя частью виртуального мира (реалистичная
- погружение стереоскопическая визуальная среда)
- − уальная

обстановка создается

не вокруг человека, а

35. Укажите онлайн сервисы для создания интегративных цифровых ресурсов:

- − Smart Notebook
- − PowerPoint
- − Learning Apps
- − H5P.org

36. Укажите характеристики образовательного результата, сформулированного в SMART-формате:

- − конкретный
- − измеримый
- − достижимый
- − значимый
- − компетентностный
- − информативный

37. Установите соответствие между уровнями образовательных результатов по таксономии Блума и их характеристиками:

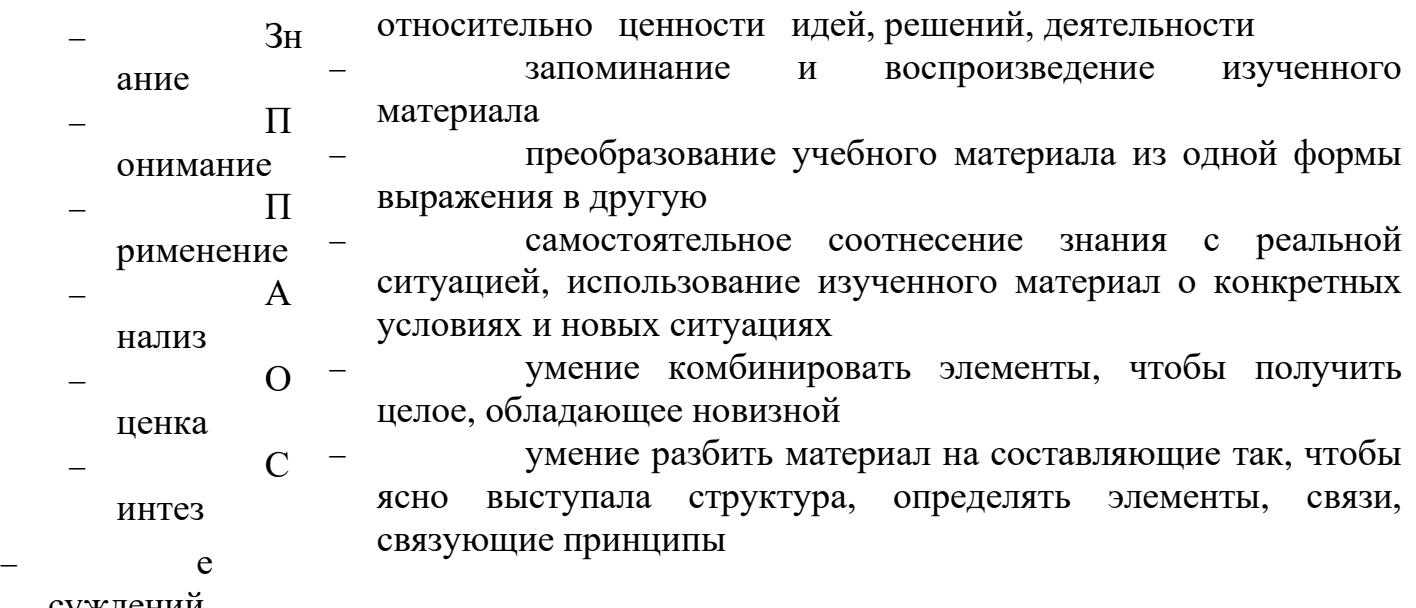

суждений

38. Поставьте в соответствие уровни интеграции информационных технологий в процесс обучения и их описания:

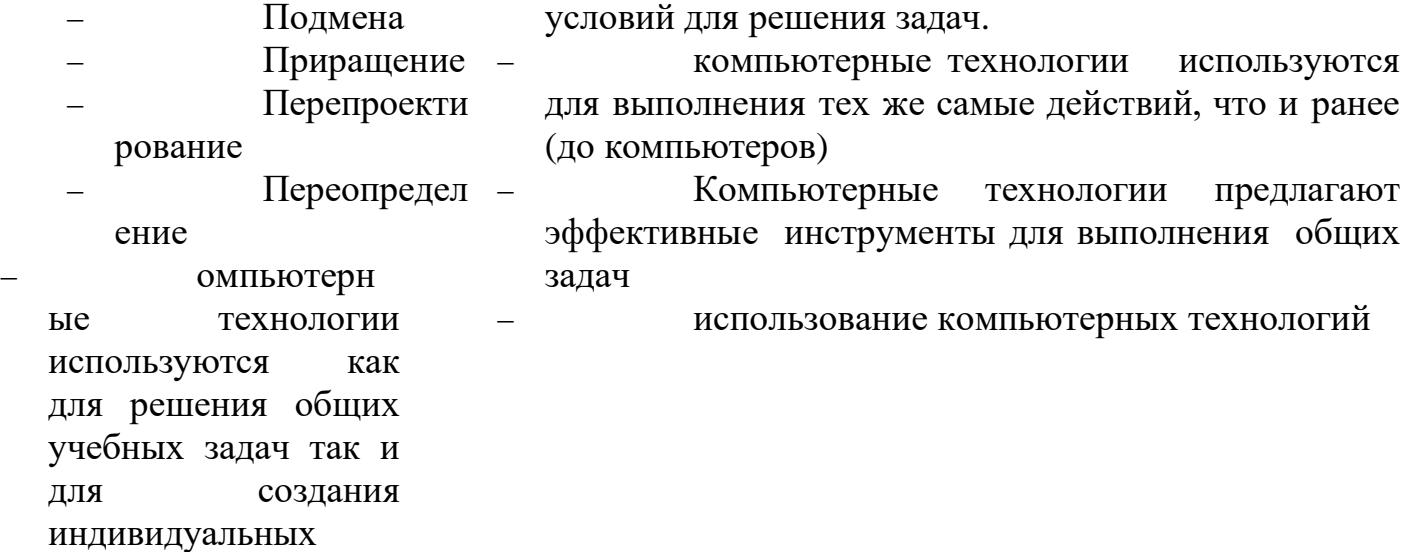

делает возможным появление новых педагогических задач, которые не могли быть решены ранее

### **2. «Портфолио работ»**

Позволяет студенту продемонстрировать приобретенные знания и их практическую реализацию на примере фрагмента портфолио работ, разработанного в процессе освоения дисциплины.

#### *Инструкция по созданию портфолио*:

- 1. Войти в свой аккаунт Google
- 2. Открыть приложение Google Сайты [https://sites.google.com](https://sites.google.com/)
- 3. Создать новый сайт "Экзаменационная работа (ФИО, группа)"
- 4. Внедрить на страницу сайта ЦОР, созданные на занятиях 4 семестра.

### *Вопросы для собеседования по продуктам, представленным в портфолио:*

*1.* Модели электронного обучения

*Необходимо найти в Интернет описания школьных уроков, построенных по моделям «ротация станций», «перевернутый класс» и разместить ссылки на них в портфолио. Рассказ о моделях смешанного обучения строить, опираясь на найденные примеры.*

*2.* Назначение и структура электронной персональной образовательной среды педагога

*Структуру ЭПОС необходимо показать с использованием ментальной карты, созданной в ходе выполнения Лабораторной работы №1.*

*3.* Понятие ЦОР. Уровни интерактивности ЦОР

*Необходимо назвать уровни интерактивности для выбранных преподавателем ЦОР из портфолио, о также на примерах из коллекций ЦОР в Интернет*

*4.* Виды ЦОР по дидактическим целям

*Необходимо назвать вид ЦОР по дидактической цели для выбранных преподавателем ЦОР из портфолио, о также на примерах из коллекций ЦОР в Интернет*

*5.* SMART-формат образовательных результатов

*Необходимо сформулировать образовательный результат, для указанного преподавателем ЦОР из портфолио и показать, что формулировка соответствует требованиям SMART –формат.*

*6.* Уровни образовательных результатов по таксономии Блума

*Необходимо определить уровень образовательных результатов, проверяемых ЦОР из портфолио.*

*7.* Веб-технологии для создания цифровых демонстрационных материалов

*Необходимо перечислить названия и основные возможности сервисов, использованных при создании цифровых демонстрационных материалов из портфолио.*

*8.* Виды интерактивных заданий по форме ввода ответа

*Необходимо назвать вид по форме ввода ответа для указанного преподавателем ЦОР из портфолио.*

*9.* Веб-технологии для создания интерактивных заданий

*Необходимо перечислить названия и основные возможности сервисов, использованных при создании интерактивных заданий из портфолио.*

*10.*Веб-технологии для организации совместной деятельности

*Необходимо перечислить названия и основные возможности сервисов, использованных для организации пространства для совместной деятельности на примерах из портфолио.*

*11.*Педагогический тест. Педагогическое тестирование. Формы тестовых заданий

*Необходимо привести примеры тестовых заданий разных форм из теста, размещенного в портфолио*

*12.*Веб-технологии для создания опросов и тестов

*Необходимо перечислить названия и основные возможности сервисов, использованных при создании опросов и тестов из портфолио.*

*13.*Технические средства электронного обучения

*Необходимо показать базовые возможности панели инструментов интерактивной доски на примере*

*14.* Программное обеспечение интерактивных досок

*Необходимо показать базовые возможности программного обеспечения для интерактивной доски на примерах из портфолио.*

*15.* Использование ИКТ в обучении детей-инвалидов

*Необходимо назвать примеры технических средств и программного обеспечения для организации рабочего места обучающихся с ограниченными возможностями здоровья.*

## **3. Лабораторная работа 1. Знакомство с Информационнообразовательными ресурсами университета**

1. Активируйте учетную запись обучающегося [\(http://www.kspu.ru/page-](http://www.kspu.ru/page-14835.html)[14835.html\)](http://www.kspu.ru/page-14835.html)

2. Войдите в систему "Электронный университет" и познакомьтесь с интерфейсом главной страницы [\(http://e.kspu.ru/\)](http://e.kspu.ru/)

2. Войдите в курс " Информационно-коммуникационные технологии в образовании и социальной сфере" и познакомьтесь с интерфейсом с курса

3. Ознакомьтесь с правилами техники безопасности при работе в компьютерном классе [\(http://e.kspu.ru/mod/page/view.php?id=6631\)](http://e.kspu.ru/mod/page/view.php?id=6631) и распишитесь в журнале техники безопасности.

4. Ознакомьтесь с возможностями внутренней почты системы "Электронный университет"

7. Создайте аккаунт в Google и отправьте сообщение преподавателю через внутреннюю почту системы "Электронный университет" с указанием группы, фамилии, имени и адреса почтового ящика \*\*@gmail.com

### **4. Лабораторная работа 2. Этические и правовые нормы использования информационных ресурсов и средств ИКТ**

1. Распределитесь на 4 подгруппы

2. Познакомьтесь с описанием ситуаций [\(http://e.kspu.ru/mod/page/view.php?](http://e.kspu.ru/mod/page/view.php?id=54)  $id = 54$ )

3. Выберите 2 ситуации для анализа

4. Познакомьтесь со структурой законов, регулирующих информационное право. Отметьте разделы, пункты, подпункты, содержание которых вам может помочь ответить на вопрос: есть или нет в данной ситуации нарушения законодательства

− Конституция РФ

Закон РФ «Об информации, информационных технологиях и о защите информации»

- − Федеральный закон "О персональных данных" от 27.07.2006 N 152- ФЗ
	- − Уголовный кодекс РФ

− Кодекс РФ об административных правонарушениях" (КоАП РФ) Гражданский кодекс РФ

5. Проанализируйте ситуации с точки зрения информационного права

6. Представьте полученные результаты в кратком устном докладе

**5. Лабораторная работа 3. Составление библиографического списка**

1. Выберите тему реферата

2. Создайте текстовый документ "Библиографический список" в облачном сервисе Google Диск

3. Отправьте ссылку на документ "Библиографический список" через форму на странице электронного учебного курса

4. Найдите документальные источники информации для реферата в электронном каталоге Краевой библиотеки [\(https://irbis.kraslib.ru/cgi](https://irbis.kraslib.ru/cgi-bin/irbis64r/irbis64r_91/cgiirbis_64.exe?C21COM=F&I21DBN=EKU&P21DBN=EKU&S21FMT&Z21ID)[bin/irbis64r/irbis64r\\_91/cgiirbis\\_64.exe?](https://irbis.kraslib.ru/cgi-bin/irbis64r/irbis64r_91/cgiirbis_64.exe?C21COM=F&I21DBN=EKU&P21DBN=EKU&S21FMT&Z21ID)

[C21COM=F&I21DBN=EKU&P21DBN=EKU&S21FMT=&Z21ID=](https://irbis.kraslib.ru/cgi-bin/irbis64r/irbis64r_91/cgiirbis_64.exe?C21COM=F&I21DBN=EKU&P21DBN=EKU&S21FMT&Z21ID) )

5. Зарегистрируйтесь Научной электронной библиотеке eLIBRARY.ru

6. Найдите статьи в научных журналах по теме реферата в библиотеках eLIBRARY.ru и cyberleninka.ru

7. Найдите информацию по теме реферата на сайтах Интернет

8. Оформите ссылки на все найденные источники в соответствии с ГОСТ Р

7.0.5-2008 Библиографическая ссылка. Общие требования и правила составления [\(http://docs.cntd.ru/document/1200063713\)](http://docs.cntd.ru/document/1200063713)

# **Примерные темы рефератов**

## **История становления информационного общества**

1.История развития письменности

2.История развития библиотек

3.История развития компьютерной техники

4.История развития Интернет: от военного инструмента до нейронет

5.История развития социальных сетей

6. Четвертная промышленная революция

## **Перспективы развития информационного общества**

1. Интернет вещей в медицине

- 2. Интернет вещей в образовании
- 3. Интернет вещей в быту
- 4. Интернет вещей в сельском хозяйстве
- 5. Облачные вычисления
- 6. Big Data ключевая технология будущего
- 7. Технологии дополненной реальности
- 8. Квантовые вычисления
- 9. Машинное обучение
- 10. Геоинформационные технологии
- 11. Перспективы развития 3D печати
- 12. Smart-образование
- 13.Профессии будущего в сфере образования
- 14.Интеллектуальные персональные программные агенты
- 15. Образовательные платформы для массового онлайн обучения

## **Угрозы информационного общества**

- 1. Цифровой след личности
- 2. Мошенничество в Интернете
- 3. Цифровые угрозы детской безопасности
- 4. Защита авторского права в Интернет
- 5.Игровая зависимость
- 6.Интернет зависимость
- 7.Информационные войны
- 8.Манипулирование массовым сознанием в рекламе

9.Проблема пропаганды терроризма в сети Интернет

10. Исчезающие профессии информационного общества

11.Защита интеллектуальной собственности педагогического работника

## **6. Лабораторная работа 4. Написание текста реферата**

1. Создайте текстовый документ с названием "Реферат" с использованием облачного сервиса Google Диск.

2. Организуйте доступ участников рабочей группы (2 человека) и преподавателя к содержанию созданного документа.

3. Пользуясь правилами оформления библиографических ссылок [\(http://e.kspu.ru/mod/page/view.php?id=8362\)](http://e.kspu.ru/mod/page/view.php?id=8362) оформите в документе для совместной работы библиографические ссылки на:

а) 1 книгу, найденную в электронном каталоге Государственной универсальной научной библиотеке Красноярского края

б) 2 статьи в научных журналах по теме реферата в библиотеке eLIBRARY.ru и cyberleninka.ru

в) 1 сайт по тематике реферата в Интернет

4. Проанализируйте содержание статей из eLIBRARY.ru и cyberleninka.ru, составьте предварительный план реферата в документе "Реферат" (технология написания плана реферата: [http://e.kspu.ru/mod/page/view.php?id=254\)](http://e.kspu.ru/mod/page/view.php?id=254)

5. Напишите цель и задачи реферата во введении реферата (написание введения к реферату: [http://e.kspu.ru/mod/page/view.php?id=258\)](http://e.kspu.ru/mod/page/view.php?id=258)

6. Отправьте ссылку на реферат через форму на странице электронного курса

7. Пользуясь методическими рекомендациями, размещенными на странице электронного курса, завершите написание текста реферата в течении двух недель.

## 7. **Лабораторная работа 5. Обработка числовой информации**

1. Создайте таблицу "Успеваемость" в облачном сервисе Google Диск с помощью приложения Таблицы Google

2. В таблице создайте 3 листа: 8А, 8Б, 8В

3. Скопируйте в таблицу "Успеваемость" исходные данные [https://docs.google.com/spreadsheets/d/1P8cf-](https://docs.google.com/spreadsheets/d/1P8cf-63noZgyxUxi4zGOvyldCqnxWQiYqBSzEsVp_I8/edit?usp=sharing)

[63noZgyxUxi4zGOvyldCqnxWQiYqBSzEsVp\\_I8/edit?usp=sharing](https://docs.google.com/spreadsheets/d/1P8cf-63noZgyxUxi4zGOvyldCqnxWQiYqBSzEsVp_I8/edit?usp=sharing)

## 4. На каждом листе таблицы "Успеваемость" произведите вычисления и постройте диаграммы

Для каждого класса:

- Вычислите средний балл каждого ученика с помощью функции AVERAGE()
- Вычислите максимальное значение среднего балла с помощью функции MAX()
- Вычислите минимальное значение среднего балла с помощью функции MIN()
- Округлите средние баллы учеников с помощью функции ROUND ()
- Подсчитайте количество отличников, ударников, троечников и неуспевающих по предмету с помощью математической функции COUNTIF().
- Постройте диаграмму общей успеваемости.

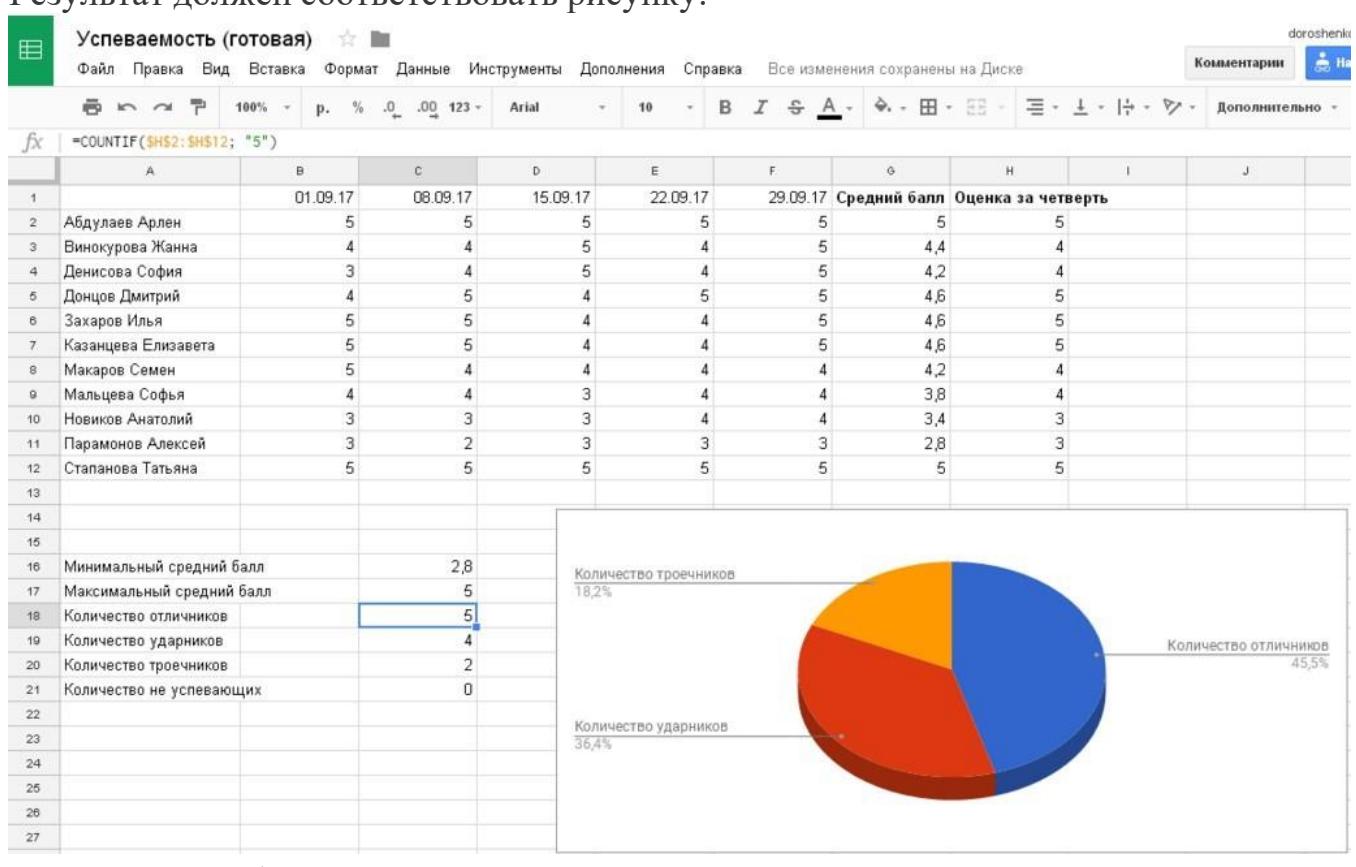

Результат должен соответствовать рисунку:

#### 5. Подведите общие итоги успеваемости по предмету среди всех классов

- 1. Создайте новый лист "Сводная ведомость"
- 2. Сведите общие данные на один лист (используя ссылки на другие листы)
- 3. Постройте диаграмму, позволяющую сравнить результаты по классам.

Результат должен соответствовать рисунку:

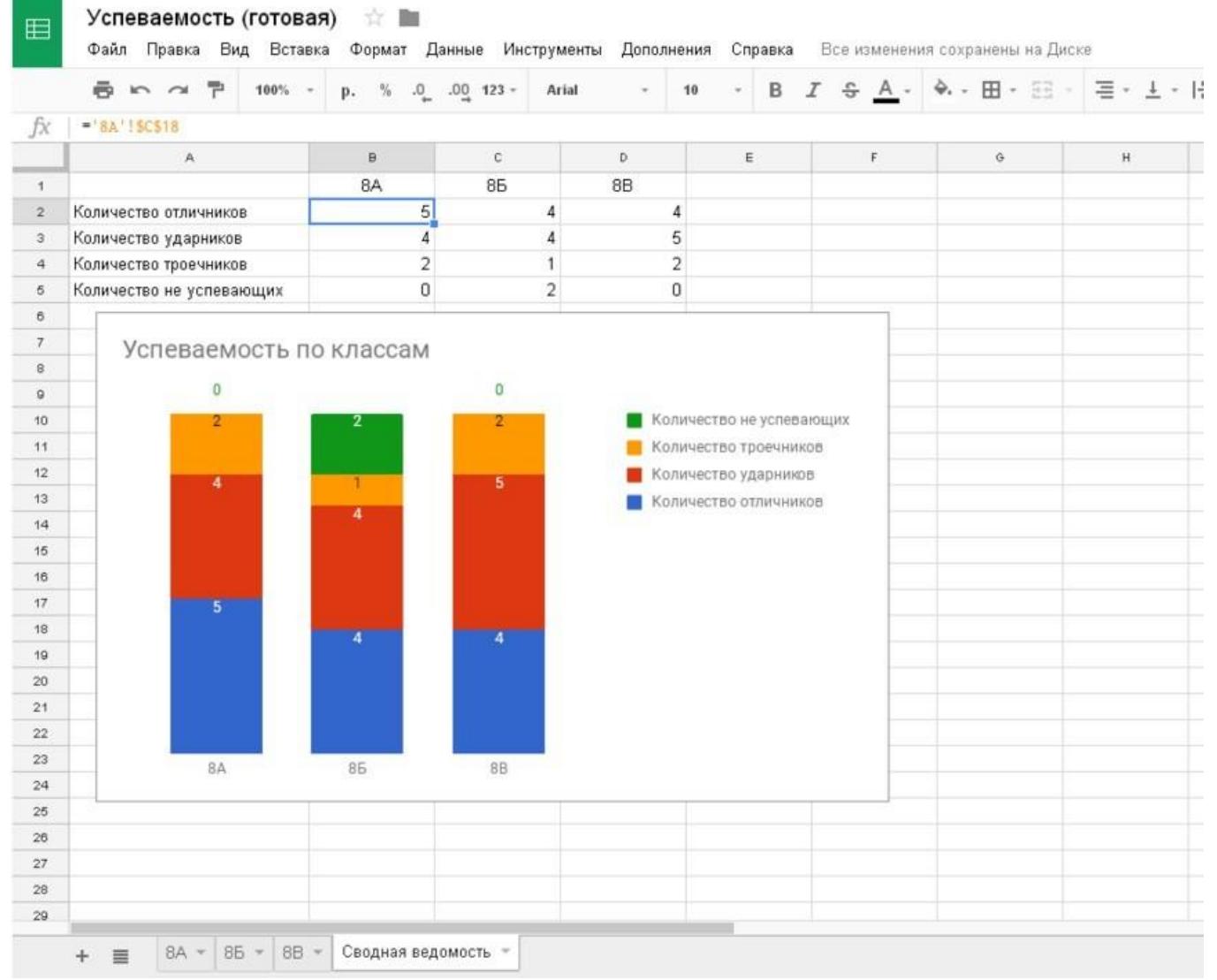

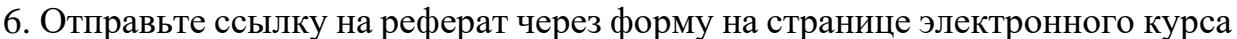

## **8. Лабораторная работа 6. Оформление текста реферата**

Отформатируйте подготовленный реферат с использованием приложения Google Документы в соответствии и инструкцией.

- 1. Установите параметры страницы
- В документе с текстом реферата установите поля:
- верхнее и нижнее по 20 мм,
- правое 15 мм, левое 30 мм
- ориентация листа книжная (вертикальная)
- 2. Осуществите набор текста в соответствии с правилами
- 1. Все слова разделяются только одним пробелом.

2. Необходимо использовать неразрывный пробел (Ctrl+Shift+Space) в следующих случаях:

• между двумя инициалами и инициалами и фамилией, например: И.˚И. ˚Иванов;

• между числами и относящимися к ним единицами измерения, например: XVIII°в., 250˚км., 2012˚г.

• между сокращенными обращениями и фамилией, например: г-н˚Иванов, г.˚Москва;

• между знаком номера (№) и параграфа (§) и относящимся к ним числам, например: №˚34, §˚2;

• внутри сокращений и т.˚д., и т.˚п. 2. Знаки препинания примыкают к предыдущему слову.

3. Скобки и кавычки всех видов примыкают к первому и последнему слову заключенного в них текста.

4. Текст разрывается только в конце абзаца.

5. Отступы в начале абзаца делаются с помощью линеек, а не несколькими пробелами подряд.

6. Новый раздел текста (глава, параграф) начинается с нового листа. Переход на новый лист делается с помощью вставки разрыва страницы, а не с помощью вставки пустых абзацев (клавиша Enter).

7. Переносы слов в заголовках запрещены

8. Точка в конце заголовка не ставится, только авторские знаки —

восклицательный, вопросительный, многоточие

9..Заголовок текстового документа должен представлять собой единый абзац, поэтому, при необходимости разделения длинного заголовка на несколько строк используется символ конца строки (клавиши Shift+Enter), но никогда Enter!

3. В документе с текстом реферата вставьте разрывы страниц после каждого раздела

4. В документе с текстом реферата вставьте номера страниц (на титульном листе номер не ставить)

5. Выделите весь текст документа и очистите форматирование

6. Выделите весь текст документа и установите параметры шрифта в соответствии с требованиями к оформлению реферата

• Гарнитура - Times New Roman

• Кегль 14 пт)

7. Выделите весь текст документа и установите параметры абзацев в соответствии с требованиями к оформлению реферата

• Расстояние перед, после абзаца - 0,

- Междустрочный интервал 1,5
- Отступы от краев полосы набора $-0$

• Каждый абзац должен начинаться с красной строки. Отступ в красной строке - 1,25

• Выравнивание текста – по ширине

8. Отформатируйте все списки в документе, в том числе библиографический список

9. Отформатируйте все заголовки в документе с помощью стилей:

Заголовок 1: Введение, Заключение, Библиографический список

Заголовок 2: Заголовки параграфов

10. Вставьте автоматическое оглавление реферата после титульного листа

## **9. Лабораторная работа 7. Создание мультимедийной презентации**

Создайте презентацию доклада по материалам реферата с использованием приложения Google Презентации в соответствии и инструкцией.

**1.** Создайте пустую презентацию с помощью приложения Google Презентации

- **2.** Измените формат слайда с Широкоэкранного (16:9) на Стандартный (4:3)
- **3.** Установите макет 1-го слайда «Титульный слайд»
- **4.** Установите макет 2-го слайда «Заголовок и текст»
- **5.** Выберите тему для оформления слайдов с учетом требований к учебным презентациям
- **6.** Измените выбранный шаблон, установив шрифты без засечек (Arial, Verdana и др.)
- **7.** Добавьте текстовое поле на титульный слайд. Вставьте информацию о названии вуза, тему реферата, сведения об авторе, год.
- **8.** В примечаниях к слайдам поместите текст доклада (старайтесь, чтобы не дублировал текст на слайде)Создайте слайды, иллюстрирующие ход решения задач и выводы по каждой задаче исследования
- **9.** На предпоследнем слайде с названием «Заключение» сформулируйте основные выводы и результаты, полученные в процессе работы над рефератом
- **10.** На последнем слайде приведите список библиографических ссылок на основные источники информации, использованные при подготовки реферата
- **1 .** Отправьте ссылку на презентацию на проверку преподавателю через форму на странице электронного курса
- **12.** Скачайте файл с презентацией в формате pdf с Диска Google и отправьте его на проверку через форму на странице электронного курса

## **10. Лабораторная работа 8. Модель смешанного обучения «Ротация станций»**

1. Распределитесь на 3 группы

2. Выполните задания на станциях «Станция работы с учителем»,

«Станция онлайн-работы», «Станция проектной работы» в соответствии с маршрутным листом

- 3. Заполните групповой отчет:
- − Сформулируйте основную цель работы на каждой станции
- − Определите уровни интеграции информационных технологий в процесс обучения на каждой из станций (подмена, приращение, перепроетирование, переопределение)
- − Опишите организационные проблемы, которые могут возникнуть на каждой из станций и способы их устранения.
- 4. Отправьте отчет через форму на странице курса

## **11. Лабораторная работа 9. Структура и содержание электронной персональной образовательной среды педагога**

Задания:

1. Зарегистрируйтесь в сервисе [https://raindrop.io/,](https://raindrop.io/) используя аккаунт google

2. Познакомьтесь с инструкцией по созданию коллекции закладок в raindrop.io <http://e.kspu.ru/mod/resource/view.php?id=4295>

3. Создайте коллекции закладок, в соответствии с предложенной структурой <http://e.kspu.ru/mod/page/view.php?id=4298>

4. Создайте ментальную карту, отражающую структуру средств формирования Интернет-инфраструктуры персональной образовательной среды педагога с помощью сервиса <https://www.mindomo.com/ru/>

5. Создайте ссылки на коллекции, созданные в п. 3 и прикрепите их к узлам ментальной карты

6. Отправьте ссылку на ментальную карту с информацией о средствах формирования ЭПОС через форму на странице электронного курса

## **12. Лабораторная работа 10. Цифровые образовательные ресурсы как средства достижения образовательных результатов**

1. Перейдите на сайты с коллекциями ЦОР:

• Российская электронная школа <https://resh.edu.ru/>

## **[LearningApps.org](http://e.kspu.ru/mod/url/view.php?id=4572) <https://learningapps.org/>**

- Школьная коллекция <http://school-collection.edu.ru/>
- Математические этюды <http://www.etudes.ru/>
- Виртуальные лаборатории по физике [http://www.all](http://www.all-fizika.com/article/index.php?id_article=110)[fizika.com/article/index.php?id\\_article=110](http://www.all-fizika.com/article/index.php?id_article=110)

2. Найдите на указанных сайтах ЦОР с разными уровнями [интерактивности:](http://e.kspu.ru/mod/resource/view.php?id=17470)

а) ЦОР, взаимодействие с которым осуществляется на условно-пассивном уровне

б) ЦОР, взаимодействие с которым осуществляется на условно-активном уровне

в) ЦОР, взаимодействие с которым осуществляется на деятельностном уровне

3. Сформулируйте образовательный результат, достижение которого проверяется с помощью каждого из найденных ЦОР в SMART формате

4. Укажите уровень образовательного результата по таксономии Блума

5. Отправьте ответ через форму на электронном учебном курсе

## **13. Лабораторная работа 11. Создание цифровых демонстрационных материалов**

1. Создайте презентацию в сервисе Emaze по образцу [\(https://www.emaze.com/ru](https://www.emaze.com/ru) )

2. Разместите готовую презентацию в сервисе для создания и хранения презентаций Сalameo [\(https://ru.calameo.com/](https://ru.calameo.com/) )

3. Создайте интерактивное видео с использованием сервиса EDpuzzle [\(https://edpuzzle.com/](https://edpuzzle.com/) ) на основе готового учебного видео из youtube.com

4. Создайте интерактивное видео с использованием сервиса h5p.org [\(https://h5p.org\)](https://h5p.org/)

## **14. Лабораторная работа 12. Создание интерактивных заданий**

- 1. Создайте 1 набор карточек по своему предмету с помощью сервиса Quizlet [\(https://quizlet.com/](https://quizlet.com/) ) и
	- − Укажите вид [созданных](http://e.kspu.ru/mod/page/view.php?id=17785) заданий по форме ввода ответа
	- − Скопируйте ссылку на задание в форму для отправки ответов *Тексты для карточек:*

*Дисфония* — отсутствие или расстройство фонации вследствие патологических изменений голосового аппарата

*Брадилалия* — патологически замедленный темп речи.

*Тахилалия* — патологически ускоренный темп речи.

*Заикание* — нарушение темно-ритмической организации речи, обусловленное судорожным состоянием мышц речевого аппарата

*Дислалия* — нарушение звукопроизношения при нормальном слухе и сохранной иннервации речевого аппарата.

*Ринолалия* — нарушения тембра голоса и звукопроизношения, обусловленные анатомо-физиологическими дефектами речевого аппарата.

*Дизартрия* — нарушение произносительной стороны речи, обусловленное недостаточностью иннервации речевого аппарата.

*Алалия* — отсутствие или недоразвитие речи вследствие органического поражения речевых зон коры головного мозга во внутриутробном или раннем периоде развития ребенка.

*Афазия* — полная или частная утрата речи, обусловленная локальными поражениями головного мозга.

*Дислексия* — частичное специфическое нарушение процесса чтения. *Дисграфия* — частичное специфическое нарушение процесса письма.

2. Создайте 2 интерактивных задания с помощью сервиса LearningApps [\(http://learningapps.org/](http://learningapps.org/) )

- − Зарегистрируйтесь в сервисе [learningapps](http://learningapps.org/)
- − Посмотрите задания по своему предмету
- − Найдите готовое *указательное задание, клавиатурное задание* (см. виды [заданий](http://e.kspu.ru/mod/page/view.php?id=17785) по форме ввода ответа)
- − Посмотрите как они устроены, замените настройки готового задания своими настройками
- − Сохраните измененное задание (оно появится в разделе "Мои упражнения")
- − Скопируйте ссылку на задание в форму для отправки ответов на странице курса

## 3. Создайте 1 интерактивное задание с помощью сервиса HP5.org [\(https://h5p.org/](https://h5p.org/) )

- − Войдите в сервис hp5.org с помощью аккаунта Google
- Создайте манипулятивное задание (см. виды [заданий](http://e.kspu.ru/mod/page/view.php?id=17785) по форме ввода [ответа\)](http://e.kspu.ru/mod/page/view.php?id=17785)
- − Скопируйте ссылку на задание в форму для отправки ответов

## **15. Лабораторная работа 13. Организация совместной работы обучающихся в сети**

1. Примите участие в занятии, проводимом с использованием технологии РКМЧП.

2.Создайте электронную среду для реализации этого занятия с использованием виртуальной доски Miro [\(https://miro.com/\)](https://miro.com/) и приложений Google Диск

На виртуальной доске выделите зоны для:

- реализации приема "Мозговой штурм" (когда жил, где жил, чем занимался мистер Х)

- реализации приема "Верные и неверные утверждения"

- реализации приема "ИНСЕРТ" (работа с текстом, размещенном на облачном диске)

- составления итогового кластера.

### **16. Лабораторная работа 14. Создание он-лайн опросов и тестов**

1. Создайте мобильный опрос с помощью сервиса Plickers [\(https://www.plickers.com](https://www.plickers.com/) ) для игры "Две правды, одна ложь"

2. Создайте опрос с помощью Форм Google по образцу

3. Создайте тест в ОнлайнТестПад [\(https://onlinetestpad.com/ru\)](https://onlinetestpad.com/ru) по образцу

4. Отправьте ссылки на опросы через форму на странице электронного курса

### **17. Лабораторная работа 15. Использование интерактивной доски для работы с цифровыми образовательными ресурсами**

1. Создайте интерактивное задание с использованием программного обеспечения интерактивной доски

2. Продемонстрируйте приемы работы с интерактивным заданием с

использованием инструментов интерактивной доски

3. Отправьте файл с интерактивным заданием через форму на электронном учебном курсе

## **18. Лабораторная работа 16. Выбор аппаратуры и программного обеспечения для рабочего места ученика с ограниченными возможностями здоровья**

Ваша школа проводит конференцию и вы ожидаете, что могут быть участники с ограниченными возможностями по здоровью (не уточнено с какими). Вам необходимо обеспечить необходимые условия для таких гостей.

- − Сформируйте группы, для поиска ответа по каждой отдельной проблеме.
- − Организуйте поиск информации
- − Составить подробный список оборудования и ПО и обоснуйте свой выбор.

#### **Лист внесения изменений**

Дополнения и изменения рабочей программы на 2019/2020 учебный год Рабочая программа дисциплины разработана впервые

Заведующий кафедрой Пак Н.И.

Одобрено научно-методическим советом специальности (направления подготовки) института социально-гуманитарных технологий «14» мая 2019 г. Протокол № 9

Председатель НМСС (Н)  $\overline{\mathcal{U}_{5}}$  Е. П. Кунстман

#### **Лист внесения изменений**

#### Дополнения и изменения в рабочую программу дисциплины на 2020/2021 учебный год

В программу вносятся следующие изменения:

1. Обновлены титульные листы рабочей программы, фонда оценочных средств в связи с изменением ведомственной принадлежности - Министерству просвещения Российской Федерации.

2. Обновлена и согласована с Научной библиотекой КГПУ им. В.П. Астафьева «Карта литературного обеспечения (включая электронные ресурсы)», содержащая основную и дополнительную литературу, современные профессиональные базы данных и информационные справочные системы.

3. Обновлена «Карта материально-технической базы дисциплины», включающая аудитории для проведения занятий лекционного типа, занятий семинарского типа, курсового проектирования (выполнения курсовых работ), групповых и индивидуальных консультаций, текущего контроля успеваемости и промежуточной аттестации, помещения для самостоятельной работы обучающихся в КГПУ им. В.П. Астафьева) и комплекс лицензионного и свободно распространяемого программного обеспечения.

Программа пересмотрена и одобрена на заседании кафедры "20" мая 2020г., протокол № 11

Внесенные изменения утверждаю:

Заведующий кафедрой Н.И. Пак

Одобрено научно-методическим советом специальности (направления подготовки) института социально-гуманитарных технологий

Протокол № 8 от 20.05.20

Председатель НМСС (H)  $\mathbb{Z}$  Е. П. Кунстман

#### **Лист внесения изменений**

### Дополнения и изменения в рабочую программу дисциплины на 2021/2022 учебный год

В программу вносятся следующие изменения:

1. Обновлена и согласована с Научной библиотекой КГПУ им. В.П. Астафьева «Карта литературного обеспечения (включая электронные ресурсы)», содержащая основную и дополнительную литературу, современные профессиональные базы данных и информационные справочные системы.

Программа пересмотрена и одобрена на заседании кафедры "12" мая 2021 г., протокол № 9

Внесенные изменения утверждаю:

Заведующий кафедрой Н.И. Пак

Одобрено НМСС(Н)

21 мая 2021 г., протокол №8 Председатель Е.П. Кунстман

## **4. УЧЕБНЫЕ РЕСУРСЫ 1.1.КАРТА ЛИТЕРАТУРНОГО ОБЕСПЕЧЕНИЯ ДИСЦИПЛИНЫ**

(включая электронные ресурсы)

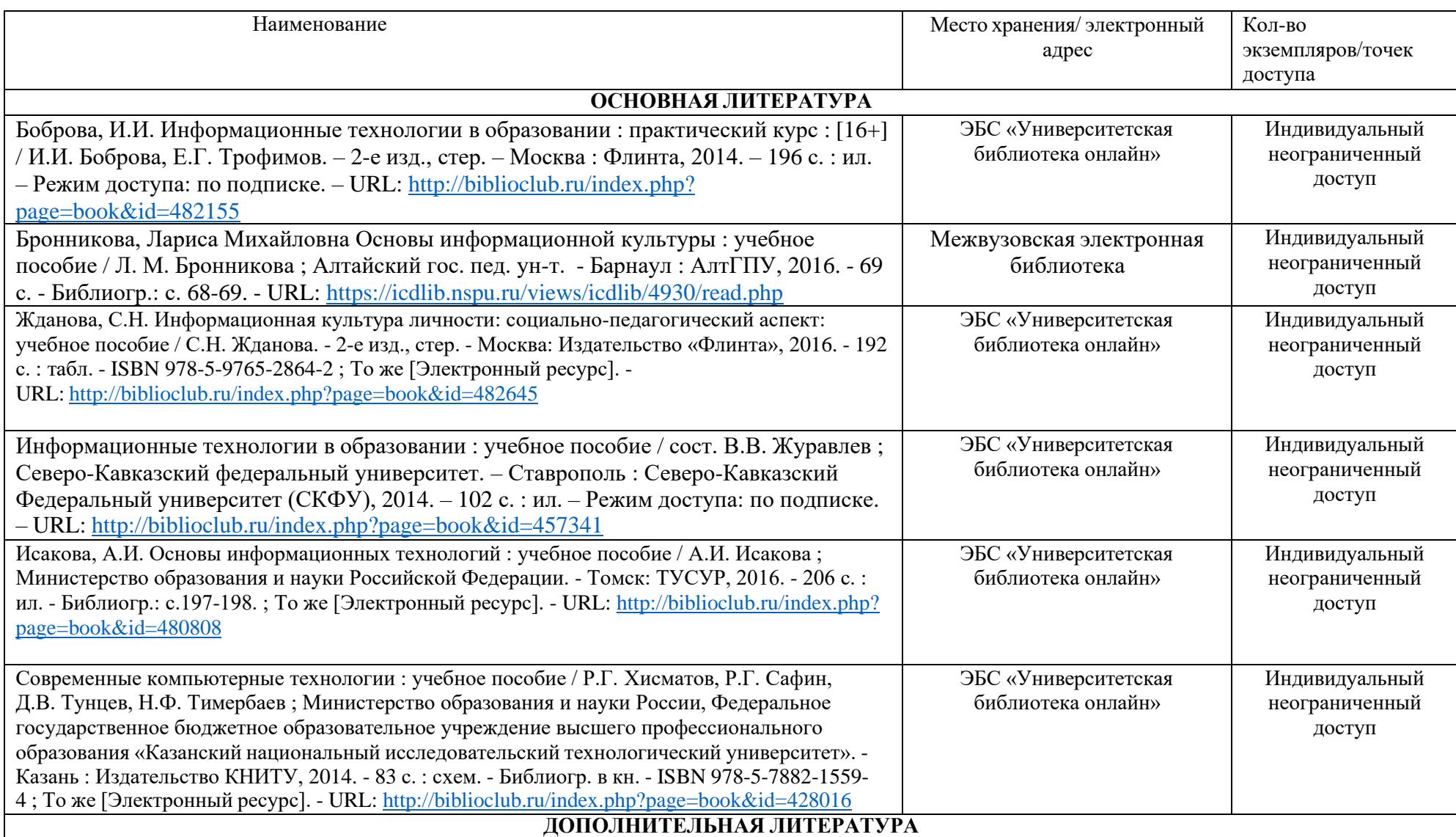

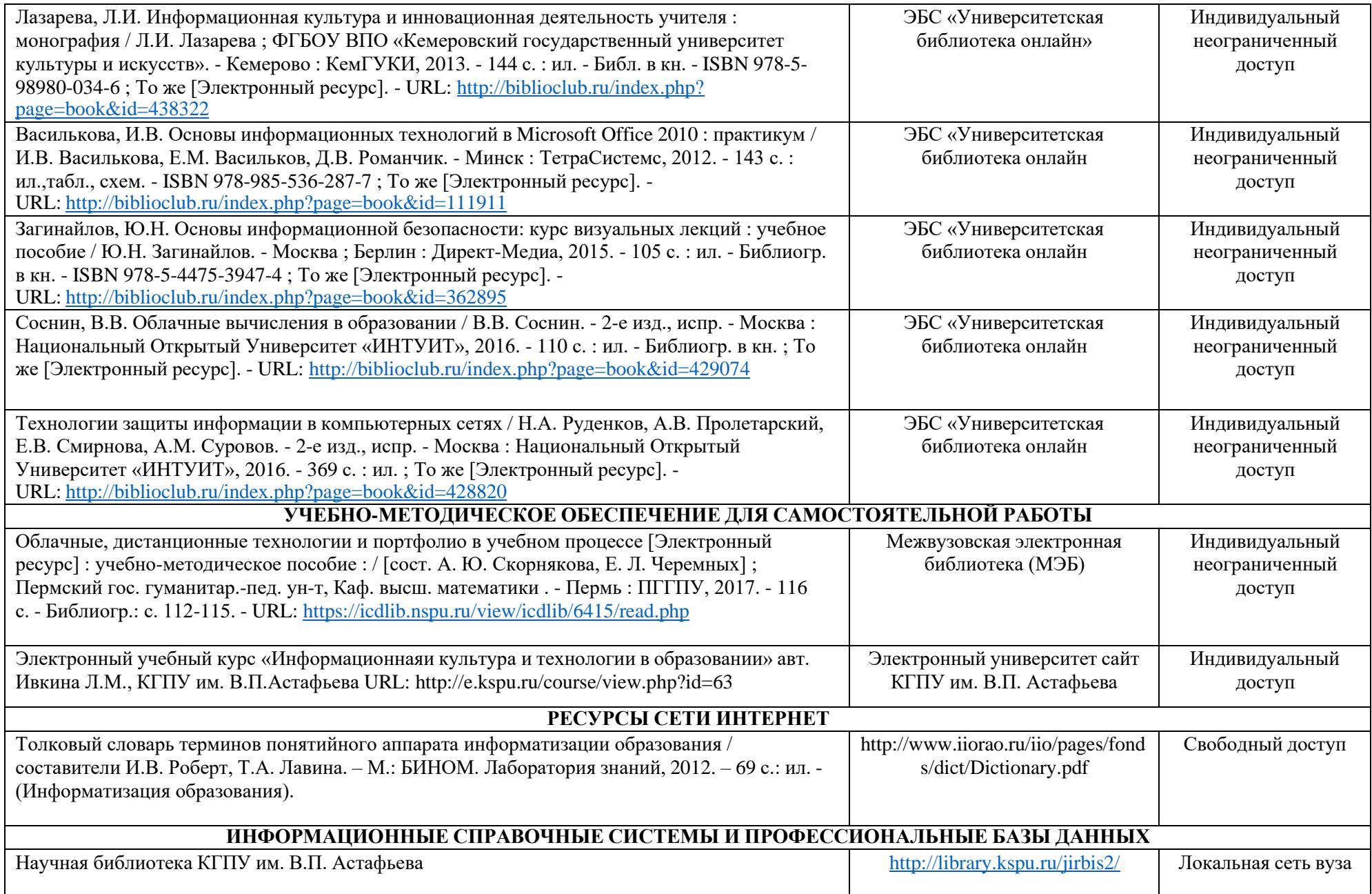

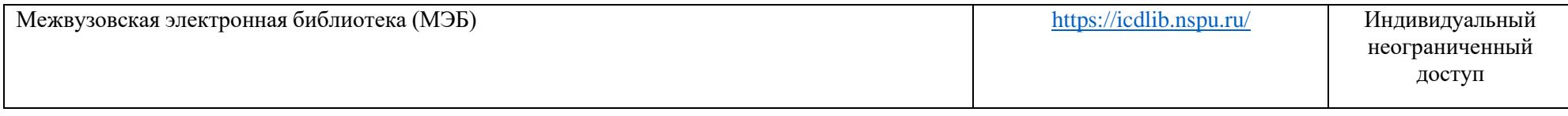

Согласовано:

# **1.2. Карта материально-технической базы дисциплины**

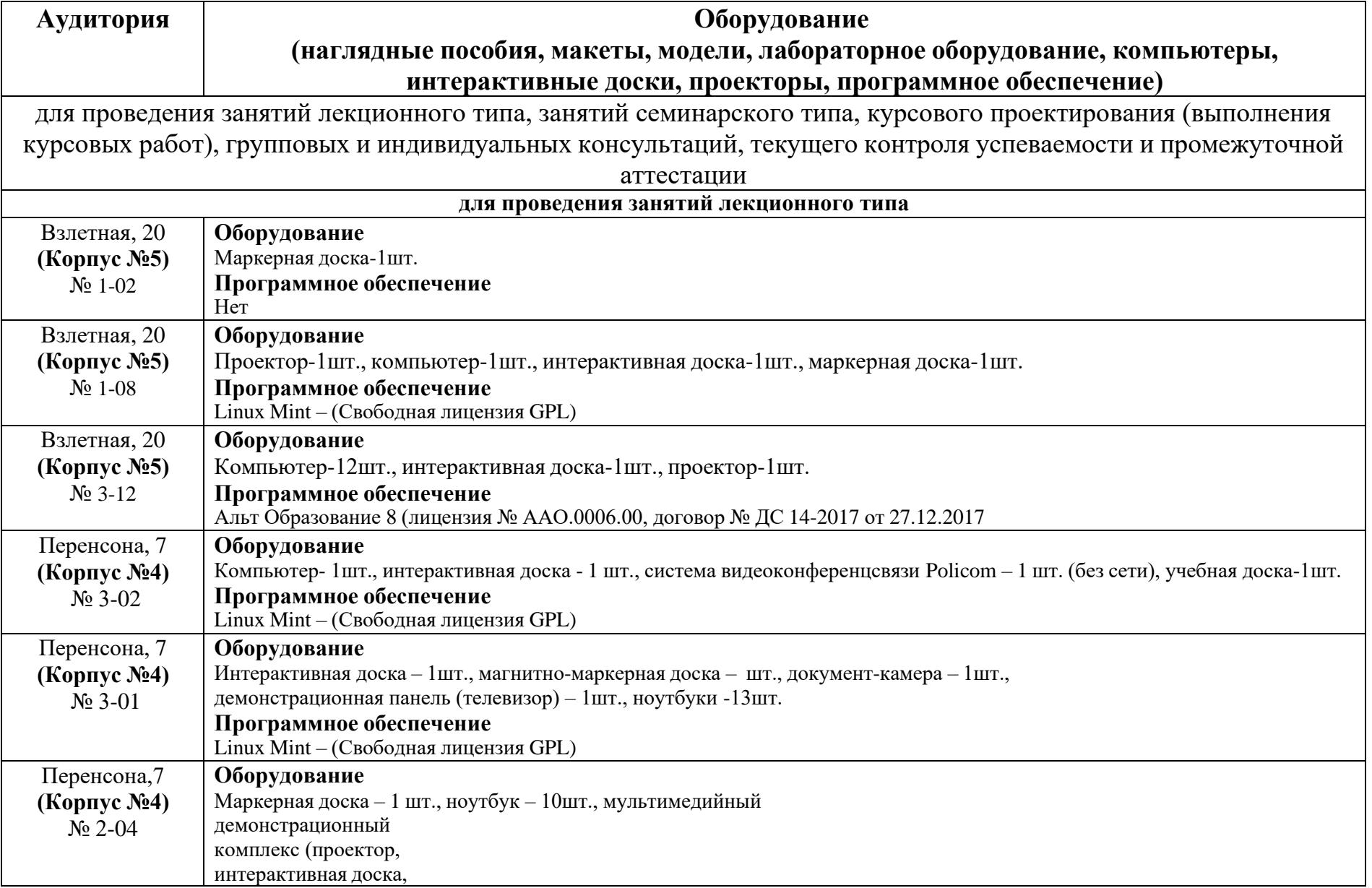

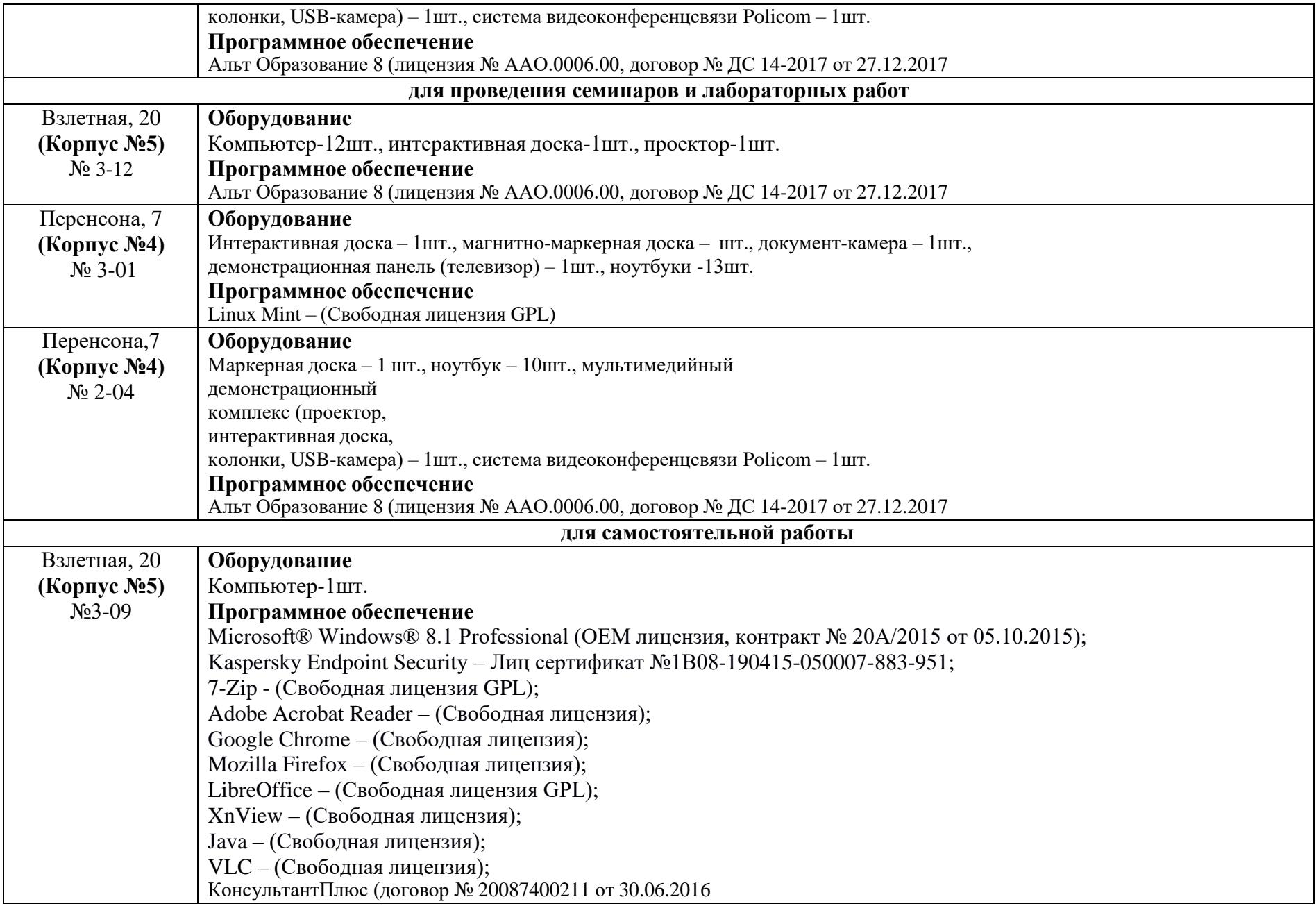